# **Pyarmor Documentation**

*Release 8.1.8*

**Jondy Zhao**

**Apr 27, 2023**

# **Contents**

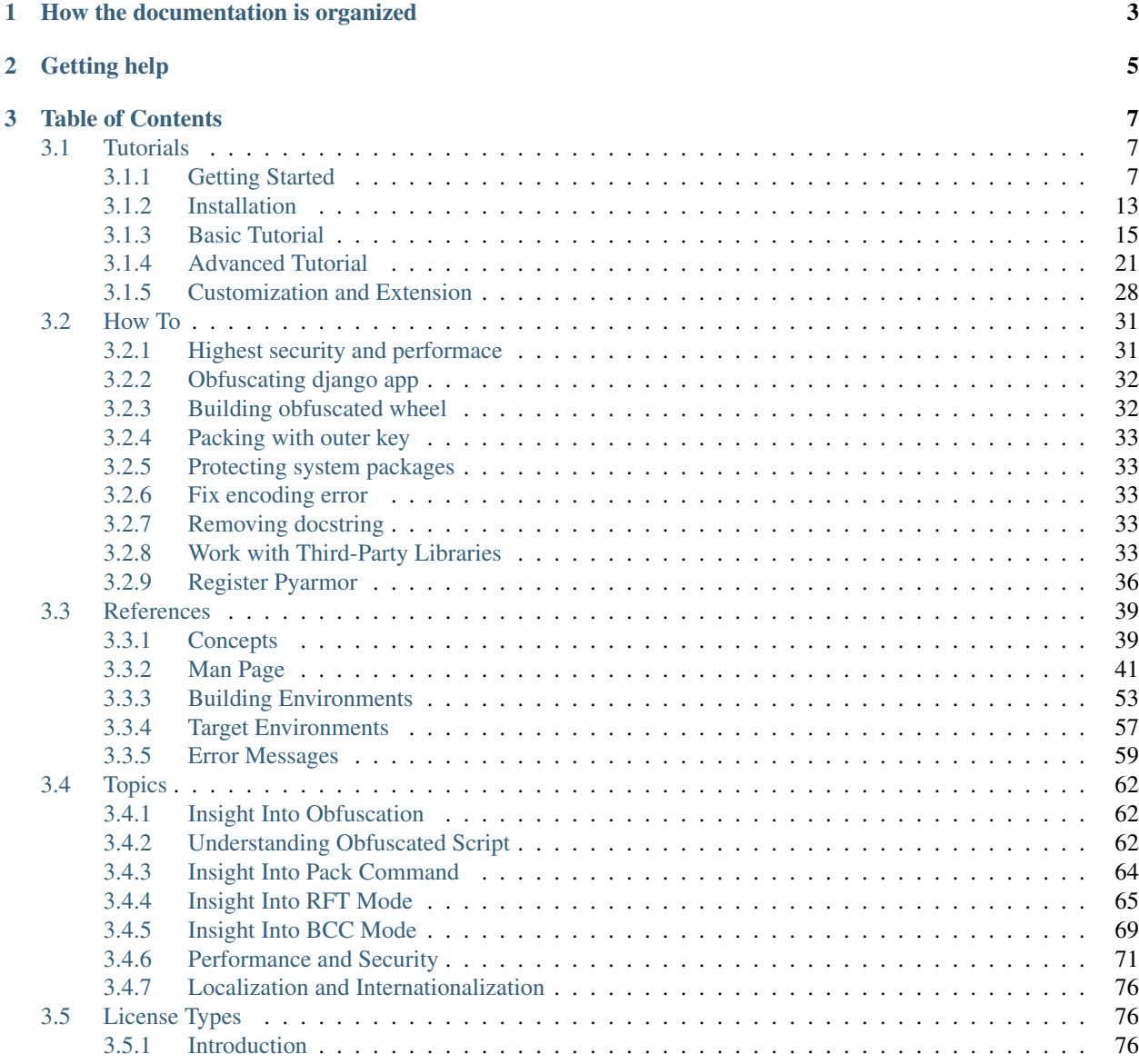

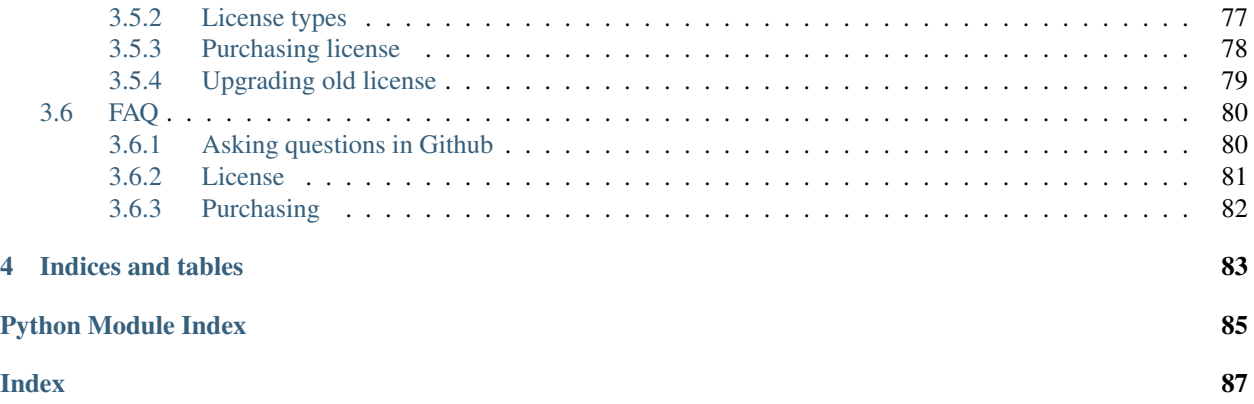

Version 8.1.8 Homepage <https://pyarmor.dashingsoft.com/> Contact [pyarmor@163.com](mailto:pyarmor@163.com) Authors Jondy

Copyright This document has been placed in the public domain.

# CHAPTER 1

# How the documentation is organized

<span id="page-6-0"></span>*[Pyarmor](#page-43-0)* has a lot of documentation. A high-level overview of how it's organized will help you know where to look for certain things:

- *[Part 1: Tutorials](#page-10-1)* takes you by the hand through a series of steps to obfuscate *[Python](#page-43-1)* scripts and packages. Start here if you're new to *[Pyarmor](#page-43-0)*. Also look at the *[Getting Started](#page-10-2)*
- *[Part 2: How To](#page-34-0)* guides are recipes. They guide you through the steps involved in addressing key problems and use-cases. They are more advanced than tutorials and assume some knowledge of how *[Python](#page-43-1)* works.
- *[Part 3: References](#page-42-0)* guides contain key concepts, man page, configurations and other aspects of *[Pyarmor](#page-43-0)* machinery.
- *[Part 4: Topics](#page-65-0)* guides insight into key topics and provide useful background information and explanation. They describe how it works and how to use it but assume that you have a basic understanding of key concepts.
- *[Part 5: Licneses](#page-79-1)* describes EULA of *[Pyarmor](#page-43-0)*, the different *[Pyarmor](#page-43-0)* licenses and how to purchase *[Pyarmor](#page-43-0)* license.

# CHAPTER 2

# Getting help

#### <span id="page-8-0"></span>Having trouble?

Try the *[FAQ](#page-83-0)* – it's got answers to many common questions.

Looking for specific information? Try the genindex, or *the detailed table of contents*.

Not found anything? See *[asking questions in github](#page-83-1)*.

Report bugs with [Pyarmor](https://pypi.python.org/pypi/pyarmor/) in [issues](https://github.com/dashingsoft/pyarmor/issues/)

# CHAPTER 3

# Table of Contents

# <span id="page-10-1"></span><span id="page-10-0"></span>**3.1 Tutorials**

## <span id="page-10-2"></span>**3.1.1 Getting Started**

## Content

- *[What's Pyarmor](#page-10-3)*
- *[Installation from PyPI](#page-11-0)*
- *[Obfuscating one script](#page-11-1)*
	- *[Distributing the obfuscated script](#page-12-0)*
- *[Obfuscating one package](#page-12-1)*
	- *[Distributing the obfuscated package](#page-13-0)*
- *[Expiring obfuscated scripts](#page-13-1)*
- *[Binding obfuscated scripts to device](#page-13-2)*
- *[Packaging obfuscated scripts](#page-14-0)*
- *[Something need to know](#page-15-0)*
- *[What to read next](#page-15-1)*
- *[How the documentation is organized](#page-16-1)*

<span id="page-10-3"></span>New to *[Pyarmor](#page-43-0)*? Well, you came to the right place: read this material to quickly get up and running.

#### **What's Pyarmor**

Pyarmor is a command-line tool designed for obfuscating Python scripts, binding obfuscated scripts to specific machines, and setting expiration dates for obfuscated scripts.

Key Features:

- Seamless Replacement: Obfuscated scripts remain as standard *.py* files, allowing them to seamlessly replace the original Python scripts in most cases.
- Balanced Obfuscation: Offers multiple ways to obfuscate scripts to balance security and performance.
- Irreversible Obfuscation: Renames functions, methods, classes, variables, and arguments.
- C Function Conversion: Converts some Python functions to C functions and compiles them into machine instructions using high optimization options for irreversible obfuscation.
- Script Binding: Binds obfuscated scripts to specific machines or sets expiration dates for obfuscated scripts.
- Themida Protection: Protects obfuscated scripts using Themida (Windows only).

#### <span id="page-11-0"></span>**Installation from PyPI**

[Pyarmor](https://pypi.python.org/pypi/pyarmor/) packages are published on the [PyPI.](https://pypi.python.org/pypi/) The preferred tool for installing packages from [PyPI](https://pypi.python.org/pypi/) is **pip**. This tool is provided with all modern versions of Python.

On Linux or MacOS, you should open your terminal and run the following command:

**\$** pip install -U pyarmor

On Windows, you should open Command Prompt (Win-r and type **cmd**) and run the same command:

**C:\>** pip install -U pyarmor

After installation, type **pyarmor** --version on the command prompt. If everything worked fine, you will see the version number for the [Pyarmor](https://pypi.python.org/pypi/pyarmor/) package you just installed.

Not all the platforms are supported, more information check *[Building Environments](#page-56-0)*

#### <span id="page-11-1"></span>**Obfuscating one script**

Here it's the simplest command to obfuscate one script  $f \circ \circ \cdot py$ :

**\$** pyarmor gen foo.py

The command gen could be replaced with g or generate:

```
$ pyarmor g foo.py
$ pyarmor generate foo.py
```
This command generates an obfuscated script  $dist/foo.py$ , which is a valid Python script, run it by Python interpreter:

**\$** python dist/foo.py

Check all generated files in the default output path:

```
$ ls dist/
... foo.py
... pyarmor_runtime_000000
```
There is an extra Python package pyarmor\_runtime\_000000, which is required to run the obfuscated script.

#### <span id="page-12-0"></span>**Distributing the obfuscated script**

Only copy dist/foo.py to another machine doesn't work, instead copy all the files in the dist/.

Why? It's clear after checking the content of dist/foo.py:

**from pyarmor\_runtime\_000000 import** \_\_pyarmor\_\_  $pyarrow_ (name_ , _{file_ , _ . . . })$ 

Actually the obfuscaetd script can be taken as normal Python script with dependent package pyarmor\_runtime\_000000, use it as it's not obfuscated.

Important: Please run this obfuscated in the machine with same Python version and same platform, otherwise it doesn't work. Because pyarmor\_runtime\_000000 has an *[extension module](#page-42-2)*, it's platform-dependent and bind to Python version.

Note: DO NOT install Pyarmor in the *[Target Device](#page-43-2)*, Python interpreter could run the obfuscated scripts without Pyarmor.

#### <span id="page-12-1"></span>**Obfuscating one package**

Now let's do a package.  $-\circ$  is used to set output path dist2 different from the default:

**\$** pyarmor gen -O dist2 src/mypkg

Check the output:

```
$ ls dist2/
... mypkg
... pyarmor_runtime_000000
$ ls dist2/mypkg/
... __init__.py
```
All the obfuscated scripts in the dist2/mypkg, test it:

```
$ cd dist2/
$ python -C 'import mypkg'
```
If there are sub-packages, using  $-r$  to enable recursive mode:

```
$ pyarmor gen -O dist2 -r src/mypkg
```
#### <span id="page-13-0"></span>**Distributing the obfuscated package**

Also it works to copy the whole path dist 2 to another machine. But it's not convience, the better way is using  $-i$  to generate all the required files inside package path:

```
$ pyarmor gen -O dist3 -r -i src/mypkg
```
Check the output:

```
$ ls dist3/
... mypkg
$ ls dist3/mypkg/
\dots __init__.py
... pyarmor_runtime_000000
```
Now everything is in the package path  $dist3/mypkq$ , just copy the whole path to any target machine.

Note: Comparing current dist3/mypkg/\_init\_.py with above section dist2/mypkg/\_init\_.py to understand more about obfuscated scripts

#### <span id="page-13-1"></span>**Expiring obfuscated scripts**

It's easy to set expire date for obfuscated scripts by  $-e$ . For example, generate obfuscated script with the expire date to 30 days:

**\$** pyarmor gen -O dist4 -e 30 foo.py

Run the obfuscated scripts  $dist4/foo.py$  to verify it:

**\$** python dist4/foo.py

It checks network time, make sure your machine is connected to internet.

Let's use another form to set past date  $2020-12-31$ :

**\$** pyarmor gen -O dist4 -e 2020-12-31 foo.py

Now dist4/foo.py should not work:

**\$** python dist4/foo.py

If expire date has a leading ., it will check local time other than [NTP](http://www.ntp.org) server. For examples:

```
$ pyarmor gen -O dist4 -e .30 foo.py
$ pyarmor gen -O dist4 -e .2020-12-31 foo.py
```
For this form internet connection is not required in target machine.

Distributing the expired script is same as above, copy the whole directory  $dist4/$  to target machine.

#### <span id="page-13-2"></span>**Binding obfuscated scripts to device**

Suppose got target machine hardware informations:

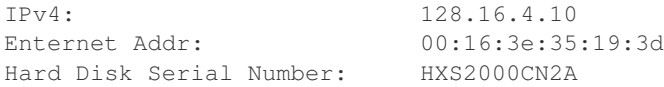

Using  $-b$  to bind hardware information to obfuscated scripts. For example, bind  $dist5/foo.py$  to enternet address:

**\$** pyarmor gen -O dist5 -b 00:16:3e:35:19:3d foo.py

So dist5/foo.py only could run in target machine.

It's same to bind IPv4 and serial number of hard disk:

**\$** pyarmor gen -O dist5 -b 128.16.4.10 foo.py **\$** pyarmor gen -O dist5 -b HXS2000CN2A foo.py

It's possible to combine some of them. For example:

**\$** pyarmor gen -O dist5 -b "00:16:3e:35:19:3d HXS2000CN2A" foo.py

Only both enternet address and hard disk are matched machine could run this obfuscated script.

Distributing scripts bind to device is same as above, copy the whole directory  $dist5/$  to target machine.

#### <span id="page-14-0"></span>**Packaging obfuscated scripts**

Remeber again, the obfuscated script is normal Python script, use it as it's not obfuscated.

Suppose package mypkg structure like this:

```
projects/
L_{src/}mypkg/
         - \__init\__.py
          - utils.py
          - config.json
```
First make output path projects/dist6 for obfuscated package:

```
$ cd projects
$ mkdir dist6
```
Then copy package data files to output path:

**\$** cp -a src/mypkg dist6/

Next obfuscate scripts to overwrite all the .py files in dist6/mypkg:

**\$** pyarmor gen -O dist6 -i src/mypkg

The final output:

```
projects/
 - README.md
   src/
    mypkg/
         - \__init\__.py
          utils.py
```
(continues on next page)

(continued from previous page)

```
L config.json
dist6/
 mypkg/
        __init__.py
       - utils.py
       - config.json
        pyarmor_runtime_000000/__init__.py
```
Comparing with  $src/mypkq$ , the only difference is  $dist6/mypkq$  has an extra sub-package pyarmor\_runtime\_000000. The last thing is packaging dist6/mypkg as your prefer way.

New to Python packaging? Refer to [Python Packaging User Guide](https://packaging.python.org)

#### <span id="page-15-0"></span>**Something need to know**

There is binary [extension module](https://docs.python.org/3.11/glossary.html#term-extension-module) pyarmor\_runtime in extra sub-package pyarmor\_runtime\_000000, here it's package content:

```
$ ls dist6/mypkg/pyarmor_runtime_000000
... __init__.py
... pyarmor_runtime.so
```
Generally using binary extensions means the obfuscated scripts require pyarmor\_runtime be created for different platforms, so they

- only works for platforms which provides pre-built binaries, refer to *[Building Environments](#page-56-0)*
- may not be compatible with different builds of CPython interpreter. For example, when obfuscating scripts by Python 3.8, they can't be run by Python 3.7, 3.9 etc.
- often will not work correctly with alternative interpreters such as PyPy, IronPython or Jython

Another disadvantage of relying on binary extensions is that alternative import mechanisms (such as the ability to import modules directly from zipfiles) often won't work for extension modules (as the dynamic loading mechanisms on most platforms can only load libraries from disk).

#### <span id="page-15-1"></span>**What to read next**

There is a complete *[installation](#page-16-0)* guide that covers all the possibilities:

- install pyarmor by source
- call pyarmor from Python script
- clean uninstallation

### Next is *[Basic Tutorial](#page-18-0)*. It covers

- using more option to obfuscate script and package
- using outer file to store runtime key
- localizing runtime error messages
- packing obfuscated scripts and protect system packages

And then *[Advanced Tutorial](#page-24-0)*, some of them are not available in trial pyarmor

• 2 irreversible obfuscation: RFT mode, BCC mode pro

- Customization error handler
- runtime error internationalization
- cross platform, multiple platforms and multiple Python version

Also you may be instersting in this guide *[Highest security and performace](#page-34-1)*

#### <span id="page-16-1"></span>**How the documentation is organized**

*[Pyarmor](#page-43-0)* has a lot of documentation. A high-level overview of how it's organized will help you know where to look for certain things:

- *[Part 1: Tutorials](#page-10-1)* now you're reading.
- *[Part 2: How To](#page-34-0)* guides are recipes. They guide you through the steps involved in addressing key problems and use-cases. They are more advanced than tutorials and assume some knowledge of how *[Python](#page-43-1)* works.
- *[Part 3: References](#page-42-0)* guides contain key concepts, man page, configurations and other aspects of *[Pyarmor](#page-43-0)* machinery.
- *[Part 4: Topics](#page-65-0)* guides insight into key topics and provide useful background information and explanation. They describe how it works and how to use it but assume that you have a basic understanding of key concepts.
- *[Part 5: Licneses](#page-79-1)* describes EULA of *[Pyarmor](#page-43-0)*, the different *[Pyarmor](#page-43-0)* licenses and how to purchase *[Pyarmor](#page-43-0)* license.

Looking for specific information? Try the genindex, or *the detailed table of contents*.

## <span id="page-16-0"></span>**3.1.2 Installation**

# **Contents** • *[Installation from PyPI](#page-16-2)* – *[Installed command](#page-17-0)* – *[Start Pyarmor by Python interpreter](#page-17-1)* • *[Using virtual environments](#page-17-2)* • *[Installation from source](#page-17-3)* • *[Run Pyarmor from Python script](#page-18-1)* • *[Clean uninstallation](#page-18-2)*

#### <span id="page-16-2"></span>**Installation from PyPI**

[Pyarmor](https://pypi.python.org/pypi/pyarmor/) packages are published on the [PyPI.](https://pypi.python.org/pypi/) The preferred tool for installing packages from [PyPI](https://pypi.python.org/pypi/) is **pip**. This tool is provided with all modern versions of Python.

On Linux or MacOS, you should open your terminal and run the following command:

**\$** pip install -U pyarmor

On Windows, you should open Command Prompt  $(\text{Win-}r$  and type **cmd**) and run the same command:

```
C:\> pip install -U pyarmor
```
After installation, type **pyarmor** --version on the command prompt. If everything worked fine, you will see the version number for the [Pyarmor](https://pypi.python.org/pypi/pyarmor/) package you just installed.

Installation from [PyPI](https://pypi.python.org/pypi/) also allows you to install the latest development release. You will not generally need (or want) to do this, but it can be useful if you see a possible bug in the latest stable release. To do this, use the  $-\text{pre flag}$ :

**\$** pip install -U --pre pyarmor

If you need generate obfuscated scripts to run in other platforms, install  $pyarrow.cli$ . runtime:

```
$ pip install pyarmor.cli.runtime
```
Not all the platforms are supported, more information check *[Building Environments](#page-56-0)*

#### <span id="page-17-0"></span>**Installed command**

- **pyarmor** is the main command to do everything. See *[Man Page](#page-44-0)*.
- **pyarmor-7** is used to call old commands, it equals bug fixed Pyarmor 7.x

#### <span id="page-17-1"></span>**Start Pyarmor by Python interpreter**

**pyarmor** is same as the following command:

```
$ python -m pyarmor.cli
```
#### <span id="page-17-2"></span>**Using virtual environments**

When installing [Pyarmor](https://pypi.python.org/pypi/pyarmor/) using **pip**, use *virtual environments* which could isolate the installed packages from the system packages, thus removing the need to use administrator privileges. To create a virtual environment in the .venv directory, use the following command:

**\$** python -m venv .venv

You can read more about them in the [Python Packaging User Guide.](https://packaging.python.org/guides/installing-using-pip-and-virtual-environments/#creating-a-virtual-environment)

#### <span id="page-17-3"></span>**Installation from source**

You can install [Pyarmor](https://pypi.python.org/pypi/pyarmor/) directly from a clone of the [Git repository.](https://github.com/dashingsoft/pyarmor) This can be done either by cloning the repo and installing from the local clone, on simply installing directly via **git**:

```
$ git clone https://github.com/dashingsoft/pyarmor
$ cd pyarmor
$ pip install .
```
You can also download a snapshot of the Git repo in either [tar.gz](https://github.com/dashingsoft/pyarmor/archive/master.tar.gz) or [zip](https://github.com/dashingsoft/pyarmor/archive/master.zip) format. Once downloaded and extracted, these can be installed with **pip** as above.

### <span id="page-18-1"></span>**Run Pyarmor from Python script**

Create a script tool.py, pass arguments by yourself

```
from pyarmor.cli.__main__ import main_entry
args = ['gen', 'foo.py']main(args)
```
#### Run it by Python interpreter:

**\$** python tool.py

### <span id="page-18-2"></span>**Clean uninstallation**

Run the following commands to make a clean uninstallation:

```
$ pip uninstall pyarmor
$ pip uninstall pyarmor.cli.core
$ pip uninstall pyarmor.cli.runtime
$ rm -rf ~/.pyarmor
$ rm -rf ./.pyarmor
```
Note: The path  $\sim$  may be different when logging by different user. \$HOME is home path of current logon user, check the environment variable HOME to get the real path.

## <span id="page-18-0"></span>**3.1.3 Basic Tutorial**

### **Contents**

- *[Debug mode and trace log](#page-19-0)*
- *[More options to protect script](#page-20-0)*
- *[More options to protect package](#page-21-0)*
- *[Copying package data files](#page-21-1)*
- *[Checking runtime key periodically](#page-22-0)*
- *[Binding to many machines](#page-22-1)*
- *[Using outer file to store runtime key](#page-22-2)*
- *[Localization runtime error](#page-23-0)*
- *[Packing obfuscated scripts](#page-23-1)*
	- *[Packing to one file](#page-23-2)*
	- *[Packing to one folder](#page-24-1)*

We'll assume you have Pyarmor 8.0+ installed already. You can tell Pyarmor is installed and which version by running the following command in a shell prompt (indicated by the \$ prefix):

**\$** pyarmor --version

If Pyarmor is installed, you should see the version of your installation. If it isn't, you'll get an error.

This tutorial is written for Pyarmor 8.0+, which supports Python 3.7 and later. If the Pyarmor version doesn't match, you can refer to the tutorial for your version of Pyarmor by using the version switcher at the bottom right corner of this page, or update Pyarmor to the newest version.

Throughout this tutorial, assume run **pyarmor** in project path which includes:

```
project/
    foo.py
      - queens.py
       joker/
          - \__init\__.py
          - queens.py
          config.json
```
Pyarmor uses *[pyarmor gen](#page-46-0)* with rich options to obfuscate scripts to meet the needs of different applications.

Here only introduces common options in a short, using any combination of them as needed. About usage of each option in details please refer to *[pyarmor gen](#page-46-0)*

#### <span id="page-19-0"></span>**Debug mode and trace log**

When someting is wrong, check console log to find what Pyarmor does, and use  $-d$  to enable debug mode to print more information:

**\$** pyarmor -d gen foo.py

Trace log is useful to check what're protected by Pyarmor, enable it by this command:

**\$** pyarmor cfg enable\_trace=1

After that, *[pyarmor gen](#page-46-0)* will generate a logfile . pyarmor/pyarmor.trace.log. For example:

```
$ pyarmor gen foo.py
$ cat .pyarmor/pyarmor.trace.log
trace.co foo:1:<module>
trace.co foo:5:hello
trace.co foo:9:sum2
trace.co foo:12:main
```
Each line starts with trace.co is reported by code object protector. The first log says foo.py module level code is obfuscated, second says function hello at line 5 is obfuscated, and so on.

Enable both debug and trace mode could show much more information:

**\$** pyarmor -d gen foo.py

Disable trace log by this command:

```
$ pyarmor cfg enable_trace=0
```
#### <span id="page-20-0"></span>**More options to protect script**

For scripts, use these options to get more security:

```
$ pyarmor gen --enable-jit --mix-str --assert-call --private foo.py
```
Using  $--enable-jit$  tells Pyarmor processes some sentensive data by c function generated in runtime.

Using  $-\text{mix-str}^1$  $-\text{mix-str}^1$  could mix the string constant (length > 8) in the scripts.

Using  $-\text{assert}-\text{call}$  makes sure function is obfuscated, to prevent called function from being replaced by special ways

Using  $-\text{private}$  makes the script could not be imported by plain scripts

For example,

```
data = "abcefgxyz"def fib(n):
   a, b = 0, 1
   while a < n:
      print(a, end=' ')
       a, b = b, a+bif __name__ == '__main__':
   fib(n)
```
String constant abcefgxyz and function fib will be protected like this

```
data = mix\_str_{b} (b"******")
def fib(n):
   a, b = 0, 1
    while a < n:
      print(a, end=' ')
       a, b = b, a+bif __name__ == '__main__':
   __assert_call__(fib)(n)
```
If function fib is obfuscated, \_\_assert\_call\_\_(fib) returns original function fib. Otherwise it will raise protection exception.

To check which function or which string are protected, enable trace log and check trace logfile:

```
$ pyarmor cfg enable trace=1
$ pyarmor gen --mix-str --assert-call fib.py
$ cat .pyarmor/pyarmor.trace.log
trace.assert.call fib:10:'fib'
trace.mix.str fib:1:'abcxyz'
trace.mix.str fib:9:'_main_
trace.co fib:1:<module>
trace.co fib:3:fib
```
<span id="page-20-1"></span> $1$   $-mix-str$  is not available in trial version

#### <span id="page-21-0"></span>**More options to protect package**

For package, remove  $-\text{private}$  and append 2 extra options:

```
$ pyarmor gen --enable-jit --mix-str --assert-call --assert-import --restrict joker/
```
Using  $-\text{assert-import}$  prevents obfsucated modules from being replaced with plain script. It checks each import statement to make sure the modules are obfuscated.

Using  $--restrict$  makes sure the obfuscated module is only available inside package. It couldn't be imported from any plain script, also not be run by Python interpreter.

By default \_\_init\_\_.py is not restricted, all the other modules are invisible from outside. Let's check this, first create a script dist/a.py

```
import joker
print('import joker OK')
from joker import queens
print('import joker.queens OK')
```
#### Then run it:

```
$ cd dist
$ python a.py
... import joker OK
... RuntimeError: unauthorized use of script
```
In order to export joker.queens, either removing option --restrict`, or config only this module is not restrict like this:

```
$ pyarmor cfg -p joker.queens restrict_module=0
```
Then obfuscate this package with restrict mode:

**\$** pyarmor gen --restrict joker/

Now do above test again, it should work:

```
$ cd dist/
$ python a.py
... import joker OK
... import joker.queens
```
#### <span id="page-21-1"></span>**Copying package data files**

Many packages have data files, but they're not copied to output path.

There are 2 ways to solve this problem:

1. Before generating the obfuscated scripts, copy the whole package to output path, then run *[pyarmor gen](#page-46-0)* to overwite all the .py files:

```
$ mkdir dist/joker
$ cp -a joker/* dist/joker
$ pyarmor gen -O dist -r joker/
```
2. Changing default configuration let Pyarmor copy data files:

```
$ pyarmor cfg data_files=*
$ pyarmor gen -O dist -r joker/
```
#### <span id="page-22-0"></span>**Checking runtime key periodically**

Checking runtime key every hour:

```
$ pyarmor gen --period 1 foo.py
```
#### <span id="page-22-1"></span>**Binding to many machines**

Using  $-b$  many times to bind obfuscated scripts to many machines.

For example, machine A and B, the ethernet addresses are  $66:77:88:9a:cc:fa$  and  $f8:ff:cc2:27:00:7f$ respectively. The obfuscated script could run in both of machine A and B by this command

**\$** pyarmor gen -b "66:77:88:9a:cc:fa" -b "f8:ff:c2:27:00:7f" foo.py

#### <span id="page-22-2"></span>**Using outer file to store runtime key**

First obfuscating script with  $--outer$ :

```
$ pyarmor gen --outer foo.py
```
In this case, it could not be run at this time:

**\$** python dist/foo.py

Let generate an outer runtime key valid for 3 days by this command:

**\$** pyarmor gen key -e 3

It generates a file dist/pyarmor.rkey, copy it to runtime package:

**\$** cp dist/pyarmor.rkey dist/pyarmor\_runtime\_000000/

Now run dist/foo.py again:

**\$** python dist/foo.py

Let's generate another license valid for 10 days:

```
$ pyarmor gen key -O dist/key2 -e 10
```

```
$ ls dist/key2/pyarmor.rkey
```
Copy it to runtime package to replace the original one:

```
$ cp dist/key2/pyarmor.rkey dist/pyarmor_runtime_000000/
```
The outer runtime key file also could be saved to other paths, but the file name must be pyarmor.rkey, here list the search order:

1. First search runtime package

- 2. Next search path [PYARMOR\\_RKEY](#page-60-1)
- 3. Next search path sys.\_MEIPASS
- 4. Next search current path

If no found in these paths, raise runtime error and exits.

#### <span id="page-23-0"></span>**Localization runtime error**

Some of runtime error messages could be customized. When something is wrong with the obfuscated scripts, it prints your own messages.

First create messages.cfg in the path .pyarmor:

```
$ mkdir .pyarmor
$ vi .pyarmor/message.cfg
```
Then edit it. It's a .ini format file, change the error messages as needed

```
[runtime.message]
 error_1 = this license key is expired
 error_2 = this license key is not for this machine
 error_3 = missing license key to run the script
 error_4 = unauthorized use of script
```
Now obfuscate the script in the current path to use customized messages:

**\$** pyarmor gen foo.py

If we want to show same message for all of license errors, edit it like this

```
[runtime.message]
 error_1 = invalid license key
 error_2 = invalid license key
 error_3 = invalid license key
```
Here no error<sub>14</sub>, it means this error uses the default message.

And then obfuscate the scripts again.

#### <span id="page-23-1"></span>**Packing obfuscated scripts**

Pyarmor need PyInstaller to pack scripts first, then replace plain scripts with obfuscated ones in bundle.

#### <span id="page-23-2"></span>**Packing to one file**

First packing script to one file by PyInstaller with option -F:

**\$** pyinstaller -F foo.py

It generates one bundle file dist/foo, pass this to pyarmor:

**\$** pyarmor gen -O obfdist --pack dist/foo foo.py

This command will obfuscate foo.py first, then repack dist/foo, replace the original foo.py with obfdist/ foo.py, and append all the runtime files to bundle.

The final output is still dist/foo:

**\$** dist/foo

#### <span id="page-24-1"></span>**Packing to one folder**

First packing script to one foler by PyInstaller:

**\$** pyinstaller foo.py

It generates one bundle folder dist/foo, and an executable file dist/foo/foo, pass this executable to pyarmor:

```
$ pyarmor gen -O obfdist --pack dist/foo/foo foo.py
```
Like above section, dist/foo/foo will be repacked with obfuscated scripts.

Now run it:

**\$** dist/foo/foo

More information about pack feature, refer to *[Insight Into Pack Command](#page-67-0)*

### <span id="page-24-0"></span>**3.1.4 Advanced Tutorial**

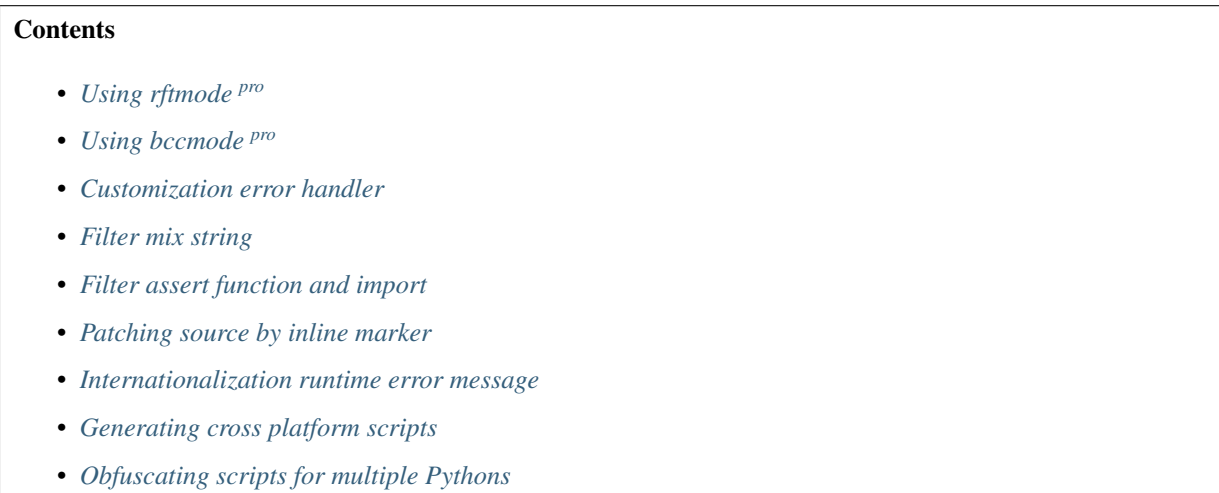

#### <span id="page-24-2"></span>**Using rftmode pro**

RFT mode could rename most of builints, functions, classes, local variables. It equals rewritting scripts in source level.

Using  $--enable-rft$  to enable RTF mode<sup>[1](#page-24-3)</sup>:

<span id="page-24-3"></span><sup>1</sup> This feature is only available for *[Pyarmor Pro](#page-43-4)*.

```
$ pyarmor gen --enable-rft foo.py
```
For example, this script

```
1 import sys
2
3 def sum2(a, b):
4 return a + b
5
6 def main(msg):
7 \quad a = 28 b = 6
9 c = sum2(a, b)10 print ('\frac{2}{5} + \frac{2}{5} = \frac{2}{6}d' \frac{6}{6} (a, b, c))
11
12 if __name__ == '__main__':
13 main('pass: %s' % data)
```
transform to

```
1 \text{ pyarmor}\_17 = \text{assert} \cdot \text{ch'} \x83\xda\x03sys'2
3 def pyarmor__22(a, b):
4 return a + b
5
6 def pyarmor__16(msg):
7 pyarmor__23 = 2
\text{symor}\_24 = 69 pyarmor25 = pyarmor22(pyarmor23, pyarmor24)
10 pyarmor_14('%s + %s = %d' % (pyarmor_23, pyarmor_24, pyarmor_25))
11
_{12} if __name__ == '__main__':
13 pyarmor_16('pass: 8s' % pyarmor_20)
```
By default if RFT mode doesn't make sure this name could be changed, it will leave this name as it is.

RFT mode doesn't change names in the module attribute  $\_\_$ all<sub>,</sub> it also doesn't change function arguments.

For example, this script

```
import re
__all__ = ['make_scanner']
def py_make_scanner(context):
   parse_obj = context.parse_object
   parse_arr = context.parse_array
make_scanner = py_make_scanner
```
transform to

```
pyarmor__3 = __assert_armored__(b'\x83e\x9d')
_all = ['make_scanner']
def pyarmor__1(context):
   pyarmor__4 = context.parse_object
```
(continues on next page)

(continued from previous page)

```
pyarmor__5 = context.parse_array
```

```
make_scanner = pyarmor__1
```
If want to know what're refacted exactly, enable trace rft to generate transformed script<sup>[2](#page-26-1)</sup>:

```
$ pyarmor cfg trace_rft=1
$ pyarmor gen --enable-rft foo.py
```
The transformed script will be stored in the path .  $pyarrow/rft$ :

```
$ cat .pyarmor/rft/foo.py
```
Now run the obfuscated script:

**\$** python dist/foo.py

If something is wrong, try to obfuscate it again, it may make senses:

```
$ pyarmor gen --enable-rft foo.py
$ python dist/foo.py
```
If it still doesn't work, or you need transform more names, refer to *[Insight Into RFT Mode](#page-68-0)* to learn more usage.

#### <span id="page-26-0"></span>**Using bccmode pro**

BCC mode could convert most of functions and methods in the scripts to equivalent C functions, those c functions will be comipled to machine instructions directly, then called by obfuscated scripts.

It requires c compiler. In Linux and Darwin, gcc and clang is OK. In Windows, only clang.exe works. It could be configured by one of these ways:

- If there is any clang.exe, it's OK if it could be run in other path.
- Download and install Windows version of [LLVM](https://releases.llvm.org)
- Download *https://pyarmor.dashingsoft.com/downloads/tools/clang-9.0.zip*, it's about 26M bytes, there is only one file in it. Unzip it and save clang.exe to \$HOME/.pyarmor/. \$HOME is home path of current logon user, check the environment variable HOME to get the real path.

After compiler works, using  $-\text{enable} - \text{bcc}$  to enable BCC mode<sup>[3](#page-26-2)</sup>:

**\$** pyarmor gen --enable-bcc foo.py

All the source in module level is not converted to C function.

To check which functions are converted to C function, enable trace mode before obfuscate the script:

```
$ pyarmor cfg enable_trace=1
$ pyarmor gen --enable-bcc foo.py
```
Then check the trace log:

<span id="page-26-1"></span><sup>2</sup> This feature only works for Python 3.9+

<span id="page-26-2"></span><sup>3</sup> This feature is only available for *[Pyarmor Pro](#page-43-4)*.

```
$ ls .pyarmor/pyarmor.trace.log
$ grep trace.bcc .pyarmor/pyarmor.trace.log
trace.bcc foo:5:hello
trace.bcc foo:9:sum2
trace.bcc foo:12:main
```
The first log means foo.py line 5 function hello is protected by bcc. The second log means foo.py line 9 function sum2 is protected by bcc.

When something is wrong, enable debug mode by common option  $-d$ :

```
$ pyarmor -d gen --enable-bcc foo.py
```
Check console log and trace log, most of cases there is modname and lineno in console or trace log. Assume the problem funtion is sum2, then tell BCC mode does not deal with it by this way:

**\$** pyarmor cfg -p foo bcc:excludes "sum2"

Use  $-p$  to specify modname, and option  $bcc:excludes$  for function name.

Append more functions to exclude by this way:

**\$** pyarmor cfg -p foo bcc:excludes + "hello"

When obfuscating package, it also could exclude one script seperataly. For example, the following commands tell BCC mode doesn't handle joker/card.py, but all the other scripts in package joker are still handled by BCC mode:

```
$ pyarmor cfg -p joker.card bcc:disabled=1
$ pyarmor gen --enable-bcc /path/to/pkg/joker
```
It's possible that BCC mode could not support some Python features, in this case, use bcc:excludes and bcc:disabled to ignore them, and make all the others work.

If it still doesn't work, or you want to know more about BCC mode, goto *[Insight Into BCC Mode](#page-72-0)*.

#### <span id="page-27-0"></span>**Customization error handler**

By default when something is wrong with obfuscated scripts, RuntimeError with traceback is printed:

```
$ pyarmor gen -e 2020-05-05 foo.py
$ python dist/foo.py
Traceback (most recent call last):
 File "dist/foo.py", line 2, in <module>
   from pyarmor_runtime_000000 import __pyarmor__
 File "dist/pyarmor_runtime_000000/__init__.py", line 2, in <module>
    from .pyarmor_runtime import __pyarmor__
RuntimeError: this license key is expired (1:10937)
```
If prefer to show error message only:

```
$ pyarmor cfg on_error=1
$ pyarmor gen -e 2020-05-05 foo.py
$ python dist/foo.py
```
(continues on next page)

(continued from previous page)

```
this license key is expired (1:10937)
```
If prefer to quit directly without any message:

```
$ pyarmor cfg on_error=2
$ pyarmor gen -e 2020-05-05 foo.py
$ python dist/foo.py
$
```
Restore the default handler:

**\$** pyarmor cfg on\_error=0

Or reset this option:

**\$** pyarmor cfg --reset on\_error

Note: This only works for execute the obfuscated scripts by Python interpreter directly. If  $-\text{pack}$  is used, the script is loaded by [PyInstaller](https://www.pyinstaller.org/) loader, it may not work as expected.

#### <span id="page-28-0"></span>**Filter mix string**

By default  $-\text{mix-str}$  encrypts all the string length > 8.

But it can be configured to filter any string to meet various needs.

Exclude short strings by length < 10:

**\$** pyarmor cfg mix.str:threshold 10

Exclude any string by regular expression with format /pattern/, the pattern syntax is same as module re. For example, exclude all strings length > 1000:

**\$** pyarmor cfg mix.str:excludes "/.{1000,}/"

Append new ruler to exclude  $2$  words  $\_\$  main  $\_\$ and xyz:

**\$** pyarmor cfg mix.str:excludes ^ "\_\_main\_\_ xyz"

Reset exclude ruler:

**\$** pyarmor cfg mix.str:excludes = ""

Encrypt only string length between 8 and 32 by regular expression:

**\$** pyarmor cfg mix.str:includes = "/.{8,32}/"

Check trace log to find which strings are protected.

#### <span id="page-29-0"></span>**Filter assert function and import**

 $--assert-call$  and  $--assert-import$  could protect function and module, but sometimes it may make mistakes.

One case is that pyarmor asserts a third-party function is obfuscated, thus the obfuscated scripts always raise protection error.

Adding an assert rule to fix this problem. For example, tell  $--assert-import$  ignore module json and inspect by word list:

**\$** pyarmor cfg assert.import:excludes = "json inspect"

Tell  $-\text{assert-call}$  ignore all the function startswith wintype\_ by regular expression:

**\$** pyarmor cfg assert.call:excludes "/wintype\_.\*/"

The other case is that some functions or modules are obfuscated, but pyarmor doesn't protect them. refer to next section *[Patching source by inline marker](#page-29-1)* to fix this issue.

#### <span id="page-29-1"></span>**Patching source by inline marker**

Before obfuscating a script, Pyarmor scans each line, remove inline marker plus the following one whitespace, leave the rest as it is.

The default inline marker is  $\#$  pyarmor:, any comment line with this prefix will be as a inline marker.

For example, these lines

```
print('start ...')
# pyarmor: print('this script is obfuscated')
# pyarmor: check_something()
```
will be changed to

```
print('start ...')
print('this script is obfuscated')
check_something()
```
One real case: protecting hidden imported modules

By default  $-\text{assert}-\text{import could only protect modules imported by statement import, it doesn't handle mod$ ules imported by other methods.

For example,

```
m = \underline{\text{import}}('\text{abc}')
```
In obfuscated script, there is a builtin function [\\_\\_assert\\_armored\\_\\_\(\)](#page-62-1) could be used to check m is obfuscated. In order to make sure m could not be replaced by others, check it manually:

```
m = \text{import} ('abc')
 _assert_armored__(m)
```
But this results in a problem, The plain script could not be run because  $\_\_\_\text{assert}$  armored is only available in the obfuscated script.

The inline marker is right solution for this case. Let's make a little change

 $m = \underline{\text{import}}( 'abc' )$ # pyarmor: \_\_assert\_armored\_(m)

By inline marker, both the plain script and the obfsucated script work as expected.

Sometimes  $-\text{assert-call}$  may miss some functions, in this case, using inline marker to protect them. Here is an example to protect extra function self.foo.meth:

```
# pyarmor: __assert_armored__(self.foo.meth)
self.foo.meth(x, y, z)
```
#### <span id="page-30-0"></span>**Internationalization runtime error message**

Create messages.cfg in the path .pyarmor:

```
$ mkdir .pyarmor
$ vi .pyarmor/message.cfg
```
It's a . ini format file, add a section runtime.message with option languages. The language code is same as environment variable LANG, assume we plan to support 2 languages, and only customize 2 errors:

- error\_1: license is expired
- error\_2: license is not for this machine

```
[runtime.message]
languages = zh_CN zh_TW
error 1 = invalid license
error_2 = invalid license
```
invalid license is default message for any non-matched language.

Now add 2 extra sections runtime.message.zh\_CN and runtime.message.zh\_TW

```
[runtime.message]
languages = zh_CN zh_TW
error_1 = invalid license
error_2 = invalid license
[runtime.message.zh_CN]
error_1 =error 2 =[runtime.message.zh_TW]
error_1 =error 2 =
```
Then obfuscate script again to make it works.

When obfuscated scripts start, it checks [LANG](#page-60-2) to get current language code. If this language code is not zh\_CN or zh\_TW, default message is used.

PYARMOR<sub>LANG</sub> could force the obfuscated scripts to use specified language. If it's set, the obfuscated scripts ignore [LANG](#page-60-2). For example, force the obfuscated script  $dist/foo.py$  to use lang zh\_TW by this way:

```
export PYARMOR_LANG=zh_TW
python dist/foo.py
```
#### <span id="page-31-1"></span>**Generating cross platform scripts**

New in version 8.1.

Here list all the standard *[platform](#page-42-3)* names.

In order to generate scripts for other platform, use  $-p$  latform specify target platform. For example, building scripts for windows.x86\_64 in Darwin:

**\$** pyarmor gen --platform windows.x86\_64 foo.py

```
pyarmor.cli.runtime provides prebuilt binaries for these platforms. If it's not installed, pyarmor
may complain of cross platform need pyarmor.cli.runtime, please run "pip install
pyarmor.cli.runtime~=2.1.0" first. Following the hint to install pyarmor.cli.runtime with the right ver-
sion.
```
Using  $-\text{plate form}$  multiple times to support multiple platforms. For example, generate the scripts to run in most of x86\_64 platforms:

```
$ pyarmor gen --platform windows.x86_64
              --platform linux.x86_64 \
              --platform darwin.x86_64 \
              foo.py
```
#### <span id="page-31-2"></span>**Obfuscating scripts for multiple Pythons**

New in version 8.x: This feature is still not implemented

## <span id="page-31-0"></span>**3.1.5 Customization and Extension**

### **Contents**

- *[Using plugin to fix loading issue in darwin](#page-31-3)*
- *[Using hook to bind script to docker id](#page-32-0)*
- *[Using hook to check network time by other service](#page-33-0)*

Users could write any *[plugin script](#page-43-5)* or *[hook script](#page-42-4)* to extend Pyarmor features.

#### <span id="page-31-3"></span>**Using plugin to fix loading issue in darwin**

New in version 8.2.

In darwin, if Python is not installed in the standard path, the obfuscated scripts may not work because *[extension module](#page-42-2)* pyarmor\_runtime in the *[runtime package](#page-43-6)* could not be loaded.

Let's check the dependencies of pyarmor runtime.so:

```
$ otool -L dist/pyarmor_runtime_000000/pyarmor_runtime.so
dist/pyarmor_runtime_000000/pyarmor_runtime.so:
   pyarmor_runtime.so (compatibility version 0.0.0, current version 1.0.0)
    ...
    @rpath/lib/libpython3.9.dylib (compatibility version 3.9.0, current version 3.9.0)
    ...
```
Suppose *[target device](#page-43-2)* has no @rpath/lib/libpython3.9.dylib, but @rpath/lib/libpython3.9.so, in this case pyarmor\_runtime.so could not be loaded.

We can create a plugin script . pyarmor/conda.py to fix this problem

```
all = ['CondaPluqin']class CondaPlugin:
   def _fixup(self, target):
        from subprocess import check_call
        check_call('install_name_tool -change @rpath/lib/libpython3.9.dylib @rpath/
→lib/libpython3.9.so %s' % target)
        check_call('codesign -f -s - 8s' & target)
    @staticmethod
   def post_runtime(ctx, source, target, platform):
       if platform.startswith('darwin.'):
           print('using install_name_tool to fix %s' % target)
           self._fixup(target)
```
Enable this plugin and generate the obfusated script again:

**\$** pyarmor cfg plugins + "conda" **\$** pyarmor gen foo.py

#### See also:

*[Plugins](#page-58-0)*

#### <span id="page-32-0"></span>**Using hook to bind script to docker id**

New in version 8.2.

Suppose we need bind script app.py to 2 dockers which id are docker-a1 and docker-b2

First create hook script .pyarmor/hooks/app.py

```
def _pyarmor_check_docker():
   cid = None
   with open("/proc/self/cgroup") as f:
       for line in f:
            if line.split(':', 2)[1] == 'name=systemd':
               cid = line.strip().split('')[-1]break
   docker_ids = __pyarmor__(0, None, b'keyinfo', 1).decode('utf-8')
```
(continues on next page)

(continued from previous page)

```
if cid is None or cid not in docker_ids.split(','):
   raise RuntimeError('license is not for this machine')
```

```
_pyarmor_check_docker()
```
Then generate the obfuscated script, store docker ids to *[runtime key](#page-43-7)* as private data at the same time:

**\$** pyarmor gen --bind-data "docker-a1,docker-b2" app.py

Run the obfuscated script to check it, please add print statements in the hook script to debug it.

#### See also:

*[Hooks](#page-59-0)* [\\_\\_pyarmor\\_\\_\(\)](#page-61-0)

#### <span id="page-33-0"></span>**Using hook to check network time by other service**

New in version 8.2.

If NTP is not available in the *[target device](#page-43-2)* and the obfuscated scripts has expired date, it may raise RuntimeError: Resource temporarily unavailable.

In this case, using hook script to verify expired data by other time service.

First create hook script in the .pyarmor/hooks/foo.py:

```
def _pyarmor_check_worldtime(host, path):
   from http.client import HTTPSConnection
   expired = __pyarmor__(1, None, b'keyinfo', 1)
   conn = HTTPSConnection(host)
   conn.request("GET", path)
   res = conn.getresponse()
   if res.code == 200:
       data = res.read()
       s = data.find(b'"unixtime":')
       n = data.find(b', ', s)current = int (data[s+11:n])if current > expire:
            raise RuntimeError('license is expired')
    else:
        raise RuntimeError('got network time failed')
_pyarmor_check_worldtime('worldtimeapi.org', '/api/timezone/Europe/Paris')
```
Then generate script with local expired date:

**\$** pyarmor gen -e .30 foo.py

Thus the obfuscated script could verify network time by itself.

#### See also:

*[Hooks](#page-59-0)* [\\_\\_pyarmor\\_\\_\(\)](#page-61-0)

# <span id="page-34-0"></span>**3.2 How To**

## <span id="page-34-1"></span>**3.2.1 Highest security and performace**

#### **Contents**

- *[What's the most security pyarmor could do?](#page-34-2)*
- *[What're the best performace pyarmor could do?](#page-34-3)*
- *[Recommened options for different applications](#page-35-2)*

#### <span id="page-34-2"></span>**What's the most security pyarmor could do?**

The following options could improve security

- $\bullet$  [--enable-rft](#page-50-2) almost doesn't impact performace
- $\bullet$  [--enable-bcc](#page-50-3) imports module need more times, for example, importing a plain script about 1 ms, but bcc module about 200 ms
- $\bullet$  [--enable-jit](#page-50-0) prevents from static decompilation
- $\bullet$  [--enable-themida](#page-50-4) prevents from most of debuggers, only available in Windows, and reduce permormance remarkable
- $\bullet$  [--mix-str](#page-50-1) protects string constant in the script
- *pyarmor cfg mix\_argnames=1* may broken annotations

The following options hide module attributes

• [--private](#page-49-0) for script or [--restrict](#page-49-1) for package

The following options prevent from injecting functions into obfusated modules

- [--assert-call](#page-51-0)
- [--assert-import](#page-51-1)

#### <span id="page-34-3"></span>**What're the best performace pyarmor could do?**

Using default options and the following settings

- $\bullet$  [--obf-code](#page-50-5) 0
- $\bullet$   $\neg$ -obf-module  $0$
- *pyarmor cfg restrict\_module=0*

By these options, the security is almost same as *.pyc*

In order to improve security, and doesn't reduce performace, also enable RFT mode

• [--enable-rft](#page-50-2)

If there are sensitive string, enable mix-str with filter

- *pyarmor cfg mix.str:includes "/regular expression/"*
- $\bullet$   $--mix-str$

Without filter, all of string constants in the scripts are encrypte, it may reduce performance. Using filter only encrypt the sensitive string may balace security and performance.

#### <span id="page-35-2"></span>**Recommened options for different applications**

#### 1. For django application or serving web request

If RFT mode is safe enough, you can check the transformed scripts to make decision, using these options

- [--enable-rft](#page-50-2)
- $\bullet$  [--obf-code](#page-50-5) 0
- $\bullet$  [--obf-module](#page-50-6)  $0$
- $-\text{mix-str}$  with filter

If RFT mode is not safe enought, using these options

- [--enable-rft](#page-50-2)
- $\bullet$  [--no-wrap](#page-50-7)
- $\bullet$  [--mix-str](#page-50-1) with filter
- 2. For most of applications and packages

If RFT mode and BCC mode are available

- [--enable-rft](#page-50-2)
- [--enable-bcc](#page-50-3)
- $\bullet$  [--mix-str](#page-50-1) with filter
- assert-import

If not

- [--enable-jit](#page-50-0)
- [--private](#page-49-0) for scripts, or [--restrict](#page-49-1) for packages
- $-\text{mix-str}$  with filter
- [--assert-import](#page-51-1)

If care about injecting track, also

 $\bullet$   $--assert-call$  with inline marker to make sure all the key functions are protected

If it's not perfomace sensitive, using  $-\epsilon$ nable-themida prevent from debuggers

## <span id="page-35-0"></span>**3.2.2 Obfuscating django app**

TODO:

## <span id="page-35-1"></span>**3.2.3 Building obfuscated wheel**

TODO:
# **3.2.4 Packing with outer key**

TODO:

# **3.2.5 Protecting system packages**

New in version 8.x: This feature is still not implemented

When packing the scripts, Pyarmor could also obfuscate system packages in the bundle.

TODO:

# **3.2.6 Fix encoding error**

Set script encoding to  $u \text{tf}-8$ :

**\$** pyarmor cfg encoding=utf-8

When customize runtime error message, set encoding of messages.cfg to gbk:

**\$** pyarmor cfg messages=messages.cfg:gbk

# **3.2.7 Removing docstring**

It's easy to remove docstring from obfuscated scripts:

**\$** pyarmor cfg optimize 2

# <span id="page-36-0"></span>**3.2.8 Work with Third-Party Libraries**

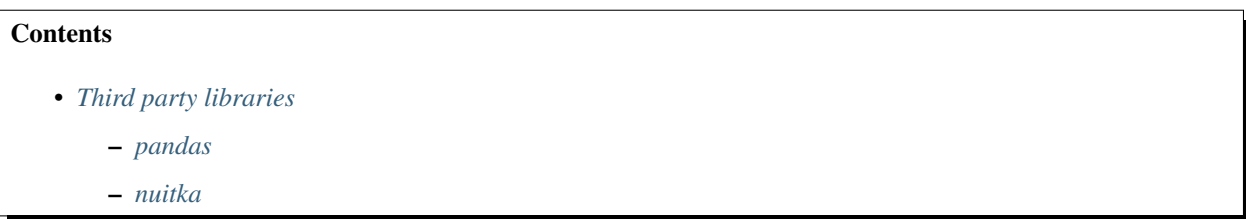

There are countless big packages in Python world, many packages I never use and even don't know at all. It's also not easy for me to research a complex package to find which line conflicts with pyarmor, and it's difficult for me to run all of these complex packages in my local machine.

Pyarmor provides rich options to meet various needs, for complex application, please spend some time to check *[Man](#page-44-0) [Page](#page-44-0)* to understand all of these options, one of them may be just for your problem. **I won't learn your application** and tell you should use which options

I'll improve pyamor make it works with other libraries as far as possible, but some issues can't be fixed from Pyarmor side.

Generally most of problems for these third party libraries are

• they try to use low level object *frame* to get local variable or other runtime information of obfuscated scripts

- they try to visit code object directly to get something which is just pyarmor protected. The common case is using inspect to get source code.
- they pickle the obfuscated code object and pass it to other processes or threads.

Also check *[The differences of obfuscated scripts](#page-66-0)*, if third party library use any feature changed by obfuscated scripts, it will not work with pyarmor. Especially for *[BCC mode](#page-42-0)*, it changes more.

The common solutions to fix third-party libraries issue

• Use RFT mode with  $--$ obf-code=0

RFT mode almost doesn't change internal structure of code object, it transforms the script in source level.  $-\text{obj}-\text{code}$  is also required to disable code object obfuscation. The recommened options are like this:

```
$ pyarmor gen --enable-rft --obf-code 0 /path/to/myapp
```
First make sure it works, then try other options. For example:

```
$ pyarmor gen --enable-rft --obf-code 0 --mix-str /path/to/myapp
$ pyarmor gen --enable-rft --obf-code 0 --mix-str --assert-call /path/to/myapp
```
• Ignore problem scripts

If only a few scripts are in trouble, try to obfuscate them with  $-\text{obj} - \text{code}$  0. For example, only module config.py has problem, all the other are fine, then:

```
$ pyarmor cfg -p myapp.config obf_code=0
$ pyarmor gen [other options] /path/to/myapp
```
Another way is to copy plain script to overwrite the obfsucated one roughly:

```
$ pyarmor gen [other options] /path/to/myapp
$ cp /path/to/myapp/config.py dist/myapp/config.py
```
• Patch third-party library

Here is an example

```
@cherrypy.expose(alias='myapi')
   @cherrypy.tools.json_out()
   # pylint: disable=no-member
   @cherrypy.tools.authenticate()
   @cherrypy.tools.validateOptOut()
   @cherrypy.tools.validateHttpVerbs(allowedVerbs=['POST'])
   # pylint: enable=no-member
   def abc_xyz(self, arg1, arg2):
       "''"This is the doc string
       "''"
```
If call this API with alias name "myapi" it throws me 404 Error and the API's which do not have any alias name works perfectly. Because cherrypy.expose decorator uses

parents = sys.\_getframe(1).f\_locals

And sys. get frame (1) return unexpected frame in obfuscated scripts. But it could be fixed by patching this decorator to

parents = sys.\_getframe(2).f\_locals

Note: If cheerypy is also used by others, clone private one.

### <span id="page-38-0"></span>**Third party libraries**

Here are list problem libraries and possible solutions. Welcome create pull request to append new libraries sort alphabetically case insentensive.

| Package    | <b>Status</b>                          | Remark            |
|------------|----------------------------------------|-------------------|
| cherrypy   | patch work $\mathbf{L}$                | use sys._getframe |
| pandas     | patch work $1$                         | use sys._getframe |
| playwright | patch should work <sup>2</sup>         | Not verify yet    |
| nuitka     | Should work with restrict module $= 0$ | Not verify yet    |

Table 1: Table-1. Third party libraries

### <span id="page-38-1"></span>**pandas**

Another similar example is pandas

```
import pandas as pd
class Sample:
   def __init__(self):
        self.df = pd.DataFrame(
            data={'name': ['Alice', 'Bob', 'Dave'],
            'age': [11, 15, 8],
            'point': [0.9, 0.1, 0.4]}
        \lambdadef func(self, val: float = 0.5) -> None:
        print(self.df.query('point > @val'))
sampler = Sample()
sampler.func(0.3)
```
After obfuscated, it raises:

pandas.core.computation.ops.UndefinedVariableError: local variable 'val' is not ˓<sup>→</sup>defined

It could be fixed by changing sys.\_getframe(self.level) to sys.\_getframe(self.level+1), sys. \_getframe(self.level+2) or sys.\_getframe(self.level+3) in scope.py of pandas.

<span id="page-38-3"></span><span id="page-38-2"></span><sup>&</sup>lt;sup>1</sup> the patched packge could work with Pyarmor

<span id="page-38-4"></span><sup>&</sup>lt;sup>2</sup> this package work with Pyarmor RFT mode

### **nuitka**

Because the obfuscated scripts could be taken as normal scripts with an extra runtime package, they also could be translated to C program by Nuitka.

I haven't tested it, but it's easy to verify it.

First disable restrict mode:

**\$** pyarmor cfg restrict\_module=0

No disable restrict\_module, run the nuitka script may raise RuntimeError: unauthorized use of script

Next use default options to obfuscate the scripts:

**\$** pyarmor gen foo.py

Finally nuitka the obfuscated script dist/foo.py, check it works or not.

Try more options, but I think restrict options such as  $--private$ ,  $--restrict$ ,  $--assert-call$ , [--assert-import](#page-51-1) may not work.

### **3.2.9 Register Pyarmor**

### **Contents**

- *[Initial Registration](#page-39-0)*
	- *[For non-profits usage](#page-39-1)*
	- *[For commercial usage](#page-40-0)*
	- *[Product name is not decided](#page-40-1)*
- *[Registering in other machines](#page-40-2)*
	- *[Registering in Docker or CI pipeline](#page-40-3)*
- *[Using group license](#page-41-0)*
- *[Upgrading old Pyarmor license](#page-41-1)*

### <span id="page-39-0"></span>**Initial Registration**

First read *[Pyarmor License](#page-79-0)* to purchase one Pyarmor License.

An activation file like pyarmor-regcode-xxxx.txt will be sent to you by email. This file is used to initial registration.

It need internet connection for intial registration.

### <span id="page-39-1"></span>**For non-profits usage**

For any non-profits use, run this command:

**\$** pyarmor reg -p non-profits pyarmor-regcode-xxxx.txt

### <span id="page-40-0"></span>**For commercial usage**

Assume this license is used to protect your product Robot Studio, initial registration by this command:

**\$** pyarmor reg -p "Robot Studio" pyarmor-regcode-xxxx.txt

Pyarmor will show registration information and ask your confirmation. If everything is fine, type yes and Enter to continue.

If initial registration is successful, it prints final license information in the console. And a registration file named pyarmor-regfile-xxxx.zip for this license is generated in the current path at the same time. This file is used for subsequent registration in other machines.

Once initial registration completed, activation file pyarmor-keycode-xxxx.txt is invalid and can't be used.

Once initial registration completed, product name can't be changed.

Please keep registration file pyarmor-regfile-xxxx.zip carefully. If lost, Pyarmor is not responsible for keeping this license. In this case, if continue to use Pyarmor, needs purchase new one.

### <span id="page-40-1"></span>**Product name is not decided**

When product is in developing, and product name is not decide. Initial registration with product TBD. For example:

```
$ pyarmor reg -p "TBD" pyarmor-regcode-xxxx.txt
```
It can be changed once later, before product starts selling, the real name must be set by this command:

```
$ pyarmor reg -p "Robot Studio" pyarmor-regcode-xxxx.txt
```
### <span id="page-40-2"></span>**Registering in other machines**

Once initial registeration successfully, it generates registration file named  $pyarrow-r$ egfile-xxxx.zip at the same time.

Copy this file to other machines, then run the following command:

```
$ pyarmor reg pyarmor-regfile-xxxx.zip
```
Check the registration information:

```
$ pyarmor -v
```
#### <span id="page-40-3"></span>**Registering in Docker or CI pipeline**

It's no problem to run Pyarmor in Docker or CI pipeline to obfuscate user's application. Register pyarmor with pyarmor-regfile-xxxx.zip same as above. But It's not allowed to distribute pakcage pyarmor and any Pyarmor License to customer.

And don't run too many build dockers.

### <span id="page-41-0"></span>**Using group license**

New in version 8.2.

#### Initial Registration

After purchasing *[Pyarmor Group](#page-43-0)*, an activate file pyarmor-regcode-xxxx.txt is sent to registration email.

Initial registration need internet and Pyarmor 8.2+. Product name is required for *[Pyarmor Group](#page-43-0)*, and TBD is not valid. Suppose product name is Robot, then run this command:

**\$** pyarmor reg -p Robot pyarmor-regcode-xxxx.txt

If initial registration is successful, a regfile pyarmor-regfile-xxxx.zip will be generated.

#### Group device file

Each *[Pyarmor Group](#page-43-0)* could have 100 offline devices, each device has its own number, from 1 to 100.

In each offline device, install Pyarmor 8.2+, and generate group device file. For example, for device no. 1, run this command:

**\$** pyarmor reg -g 1

It will generate group info file pyarmor-group-device.1.

#### Offline device regfile

Generating offline device regfile need internet connection, Pyarmor 8.2+, group device file pyarmor-group-device.1 and group license *[registration file](#page-43-1)* pyarmor-regfile-xxxx.zip.

Copying group device file pyarmor-group-device.1 to initial registration device which has internet connection, this file must be saved in the path .  $pyarrow/group/$ , then run this command to generate device regfile pyarmor-device-regfile-xxxx.1.zip:

```
$ mkdir -p .pyarmor/group
$ cp pyarmor-group-device.1 .pyarmor/group/
$ pyarmor reg -g 1 /path/to/pyarmor-regfile-xxxx.zip
```
### Register Pyarmor in offline device

Once device regfile is generated, copy it to corresponding device, then run this command to register Pyarmor:

```
$ pyarmor reg pyarmor-device-regfile-xxxx.1.zip
```
Check registration information:

```
$ pyarmor -v
```
For offline device no. 2, no. 3, ... repeat above steps.

### <span id="page-41-1"></span>**Upgrading old Pyarmor license**

Refer to *[upgrade old license](#page-82-0)*

# **3.3 References**

### **3.3.1 Concepts**

Activation File A text file used to initial registration *[Pyarmor License](#page-43-2)*

<span id="page-42-9"></span><span id="page-42-0"></span>When purchasing any *[Pyarmor License](#page-43-2)*, an activation file is be sent to registration email after payment is completed.

BCC Mode An obfuscation method of Pyarmor by converting Python functions to C functions

extension module A module written in C or C++, using Python's C API to interact with the core and with user code.

Build Machine The device in which to install pyarmor, and to run pyarmor to generate obfuscated scripts.

**Global Path** Store Pyarmor global configuration file, default is  $\sim$  /. pyarmor/config/

<span id="page-42-8"></span><span id="page-42-3"></span><span id="page-42-1"></span>It's always relative to *[Home Path](#page-42-1)*

Home Path Store Pyarmor registration file, global configuration, other data file generated by **pyarmor**, the default path is user home path  $\sim/$ . pyarmor/

Local Path Store Pyarmor local configuration file, default is . / . pyarmor/

Hook script Hook script is a python script which locates in sub-path hooks of *[local path](#page-42-2)* or *[global path](#page-42-3)*.

<span id="page-42-7"></span><span id="page-42-5"></span><span id="page-42-2"></span>When obfuscating the scripts, if there is any same name script exists, it's called module hook script.

JIT Abbr. JUST-IN-TIME, just generating machine instructions in run time.

Outer Key A file generally named pyarmor.rkey to store *[Runtime Key](#page-43-3)*

<span id="page-42-4"></span>The outer key file must be located in one of path

- *[Runtime package](#page-43-4)*
- [PYARMOR\\_RKEY](#page-60-0)
- sys.\_MEIPASS
- <span id="page-42-6"></span>• Current path

Platform The standard platform name defined by Pyarmor. It's composed of os.arch.

Supported platforms list:

- Windows
	- windows.x86\_64
	- windows.x86
- Many Linuxs
	- linux.x86\_64
	- linux.x86
	- linux.aarch64
	- linux.armv7
- Apple Intel and Silicon
	- $-$  darwin.x86 64
	- darwin.aarch64 or darwin.arm64

Plugin script A python script or function will be called in building stage to do some customization work.

Pyarmor Pyarmor is product domain, the goal is to provide functions and services to obfuscate Python scripts in high security and high performance. The mission of Pyarmor is let Python use easily in commercial product.

- <span id="page-43-13"></span>Pyarmor is composed of
	- *[Pyarmor Home](#page-43-5)*
	- *[pyarmor package](#page-43-6)*

Pyarmor Basic A *[Pyarmor License](#page-43-2)* type

Pyarmor Group A *[Pyarmor License](#page-43-2)* type

Pyarmor Home Host in github: <https://github.com/dashingsoft/pyarmor/>

<span id="page-43-5"></span><span id="page-43-2"></span><span id="page-43-0"></span>It serves open source part of Pyarmor, [issues](https://github.com/dashingsoft/pyarmor/issues/) and documentations.

Pyarmor License Issued by Pyarmor Team to unlock some limitations in Pyarmor trial version.

Refer to *[Pyarmor License Types](#page-79-0)*

Pyarmor Package A *[Python Package](#page-43-7)*, it includes

- <span id="page-43-6"></span>• [pyarmor](#page-43-8)
- [pyarmor.cli](#page-43-8)
- [pyarmor.cli.core](#page-43-8)
- <span id="page-43-14"></span><span id="page-43-9"></span>• [pyarmor.cli.runtime](#page-43-8)

Pyarmor Pro A *[Pyarmor License](#page-43-2)* type

Pyarmor Users Developers or organizations who use Pyarmor to obfuscate their Python scripts

Python A program language.

Python Script A file that serves as an organizational unit of Python code.

<span id="page-43-7"></span><span id="page-43-1"></span>Refer to <https://docs.python.org/3.11/glossary.html#term-module>

- Python Package Refer to <https://docs.python.org/3.11/glossary.html#term-package>
- Registration File A zip file generated after initial registration is successful. It's used to register *[Pyarmor License](#page-43-2)* excpet initial registration.
- RFT Mode An obfuscation method of Pyarmor by renaming function/class in the scripts
- Runtime Files All the files required to run the obfuscated scripts.

<span id="page-43-12"></span><span id="page-43-11"></span><span id="page-43-3"></span>Generally it equals *[Runtime Package](#page-43-4)*. If *[outer key](#page-42-4)* is used, plus this outer key file.

Runtime Key The settings of obfuscated scripts. It may include the expired date, device information of bind to obfuscated scripts. Also include all the flags to control the behaviours of obfuscated scripts.

<span id="page-43-4"></span>Generally it's embedded into *[Runtime Package](#page-43-4)*, but it also could be stored to a independent file *[outer key](#page-42-4)*

Runtime Package A *[Python Package](#page-43-7)* generally named pyarmor\_runtime\_000000.

When obfuscating the scripts, it's be generated at the same time.

<span id="page-43-10"></span>It's required to run the obfuscated scripts.

<span id="page-43-8"></span>Target Device In which run the obfuscated scripts distributed by *[Pyarmor Users](#page-43-9)*, generally it's in customer side

# <span id="page-44-0"></span>**3.3.2 Man Page**

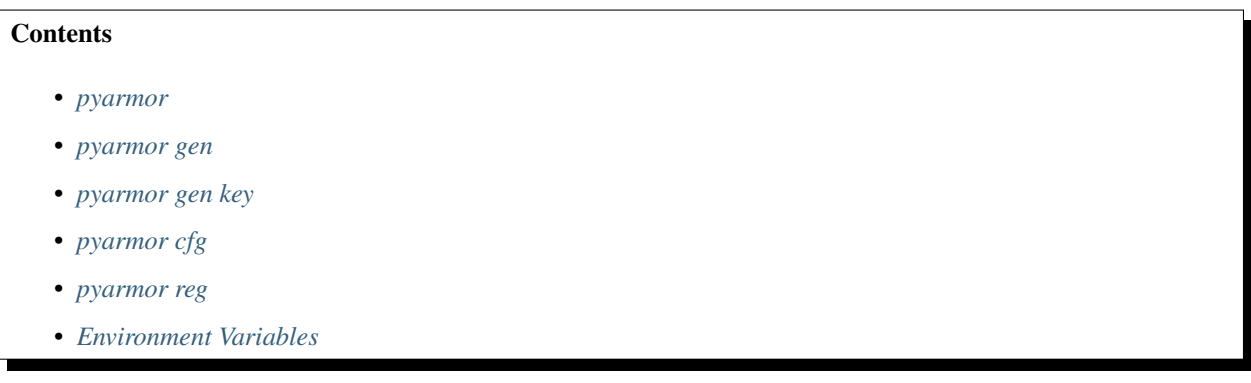

Pyarmor is a powerful tool to obfuscate Python scripts with rich option set that provides both high-level operations and full access to internals.

### <span id="page-44-1"></span>**pyarmor**

### **Syntax**

pyarmor [options] <command> ...

### **Options**

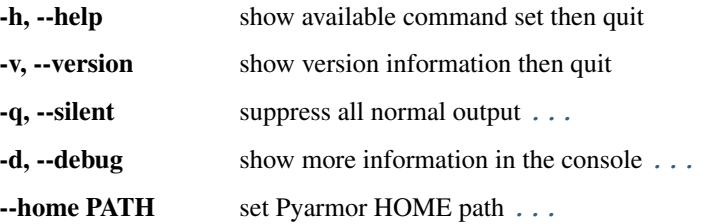

These options can be used after **pyarmor** but before command, here are available commands:

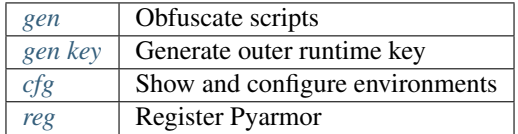

See **pyarmor** <command> -h for more information on a specific command.

### **Description**

<span id="page-44-2"></span>**-q**, **--silent**

Suppress all normal output.

### For example:

pyarmor -q gen foo.py

### <span id="page-44-3"></span>**-d**, **--debug**

Show more information in the console

When something is wrong, print more debug informations in the console. For example:

pyarmor -d gen foo.py

```
--home PATH[,GLOBAL[,LOCAL[,REG]]]
     Set Pyarmor Home Path, Global Path, Local Path and registration file path
```
The default paths

- *[Home Path](#page-42-1)* is ~/.pyarmor/
- *[Global Path](#page-42-3)* is ~/.pyarmor/config/
- *[Local Path](#page-42-2)* is ./.pyarmor/
- registration file path is same as *[Home Path](#page-42-1)*

All of them could be changed by this option. For example, change home path to  $\sim/$ . pyarmor2/:

**\$** pyarmor --home ~/.pyarmor2 ...

Then

- *[Global Path](#page-42-3)* is ~/.pyarmor2/config/
- Registration files are stored in the  $\sim$  / . pyarmor2/
- *[Local Path](#page-42-2)* still is ./.pyarmor/

Another example, keep all others but only change global path to  $\sim$  /. pyarmor/config2/:

**\$** pyarmor --home ,config2 ...

Another, keep all others but only change local path to /var/myproject:

**\$** pyarmor --home ,,/var/myproject/ ...

Another, set registration file path to /opt/pyarmor/:

**\$** pyarmor --home ,,,/opt/pyarmor ...

It's useful when may use **sudo** to run **pyarmor** occassionally. This makes sure the registration file could be found even switch to another user.

When there are many Pyarmor Licenses registerred in one machine, set each license to different registration file path. For example:

```
$ pyarmor --home ~/.pyarmor1 reg pyarmor-regfile-2051.zip
$ pyarmor --home ~/.pyarmor1 gen project1/foo.py
$ pyarmor --home ~/.pyarmor2 reg pyarmor-regfile-2052.zip
$ pyarmor --home ~/.pyarmor2 gen project2/foo.py
```
Start pyarmor with clean configuration by setting *[Global Path](#page-42-3)* and *[Local Path](#page-42-2)* to any non-exists path x:

**\$** pyarmor --home ,x,x, gen foo.py

#### See also:

[PYARMOR\\_HOME](#page-56-1)

### <span id="page-46-0"></span>**pyarmor gen**

Generate obfuscated scripts and all the required runtime files.

### **Syntax**

```
pyarmor gen <options> <SCRIPT or PATH>
```
#### **Options**

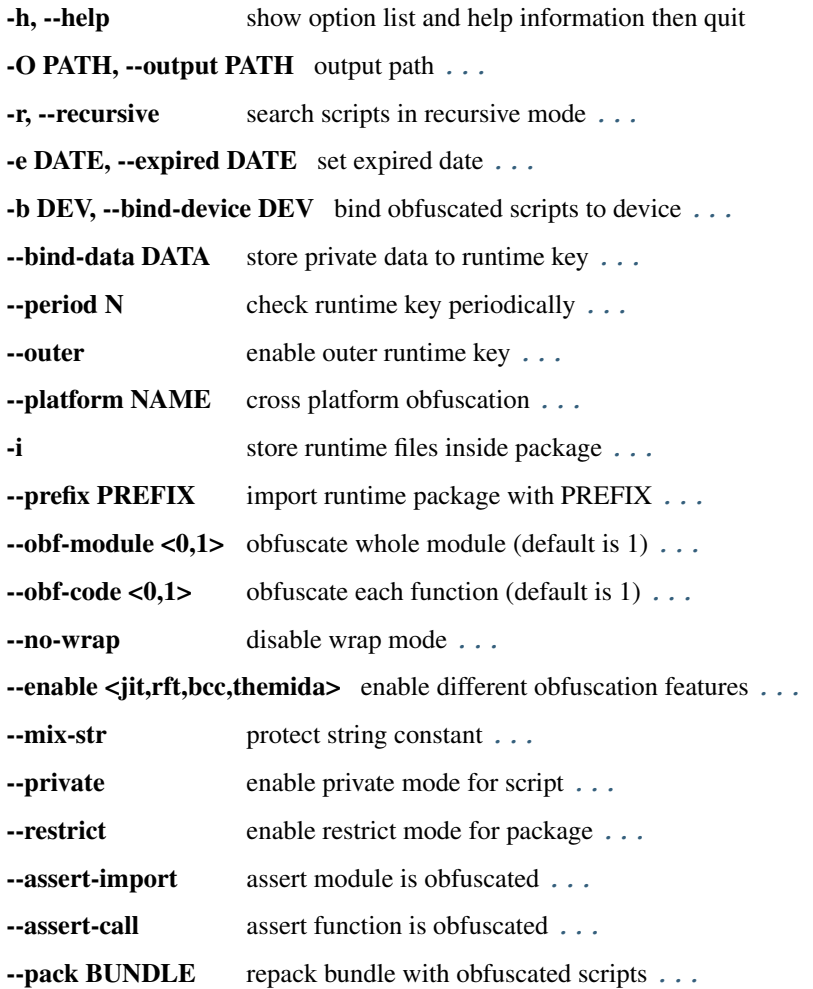

### **Description**

This command is designed to obfuscate all the scripts and packages in the command line. For example:

```
pyarmor gen foo.py
pyarmor gen foo.py goo.py koo.py
pyarmor gen src/mypkg
pyarmor gen src/pkg1 src/pkg2 libs/dbpkg
pyarmor gen -r src/mypkg
pyarmor gen -r main.py src/*.py libs/utils.py libs/dbpkg
```
All the files in the command line will be taken as Python script, because a few scripts has unknown extension but it's still Python script.

All the paths in the command line will be taken as Python Package, package name is set to path's basename, all the . py files in this path are package modules. If this package has any sub-pacakge, use  $-r$  to search recursively.

Do not use pyarmor gen  $src/*$  to obfuscate a package, it will obfuscate any file in the  $src$ , even they're not python scripts.

<span id="page-47-0"></span>**-O** PATH, **--output** PATH

Set the output path for all the generated files, default is dist

#### <span id="page-47-1"></span>**-r**, **--recursive**

When obfuscating package, search all scripts recursively. No this option, only the scripts in package path are obfuscated.

<span id="page-47-3"></span>**-i**

When obfuscating package, store the runtime files inside package. For example:

**\$** pyarmor gen -r -i mypkg

The *[runtime package](#page-43-4)* will be stored inside package dist/mypkg:

```
$ ls dist/
... mypkg/
$ ls dist/mypkg/
... pyarmor_runtime_000000/
```
Without this option, the output path is like this:

```
$ ls dist/
... mypkg/
... pyarmor_runtime_000000/
```
This option can't be used to obfuscate script.

<span id="page-47-4"></span>**--prefix** PREFIX

Only used when obfuscating many packages at the same time and still store the runtime package inside package.

In this case, use this option to specify which package is used to store runtime package. For example:

**\$** pyarmor gen --prefix mypkg src/mypkg mypkg1 mypkg2

This command tells pyarmor to store runtime package inside dist/mypkg, and make dist/mypkg1 and dist/ mypkg2 to import runtime package from mypkg.

Checking the content of .py files in output path to make it clear.

As a comparison, obfuscating 3 packages without this option:

**\$** pyarmor gen -O dist2 src/mypkg mypkg1 mypkg2

And check .py files in the path dist2.

```
-e DATE, --expired DATE
```
Expired date of obfuscated scripts.

It supports 4 forms:

- A number stands for valid days
- A date with iso format YYYY-MM-DD
- A leading . with above 2 forms

Without leading dot, the obfuscated scripts checks NTP server time. For example:

```
$ pyarmor gen -e 30 foo.py
$ pyarmor gen -e 2022-12-31 foo.py
```
With leading dot, it checks local time. For example:

```
$ pyarmor gen -e .30 foo.py
$ pyarmor gen -e .2022-12-31 foo.py
```
#### <span id="page-48-0"></span>**-b** DEV, **--bind-device** DEV

Use this option multiple times to bind multiple machines

Bind obfuscated script to specified device. Now only harddisk serial number, ethernet address and IPv4 address are available.

For example:

```
$ pyarmor gen -b 128.16.4.10 foo.py
$ pyarmor gen -b 52:38:6a:f2:c2:ff foo.py
$ pyarmor gen -b HXS2000CN2A foo.py
```
Also set 30 valid days for this device:

**\$** pyarmor gen -e 30 -b 128.16.4.10 foo.py

Check all of hardware informations in this device:

**\$** pyarmor gen -b "128.16.4.10 52:38:6a:f2:c2:ff HXS2000CN2A" foo.py

Using this options multiple times means binding many machines. For example, the following command makes the obfuscated scripts could run 2 machiens:

**\$** pyarmor gen -b "52:38:6a:f2:c2:ff" -b "f8:ff:c2:27:00:7f" foo.py

In case there are more network cards, binding anyone by this form:

**\$** pyarmor gen -b "<2a:33:50:46:8f>" foo.py

Bind all network cards by this form:

**\$** pyarmor gen -b "<2a:33:50:46:8f,f0:28:69:c0:24:3a>" foo.py

In Linux, it's possible to bind named ethernet card:

**\$** pyarmor gen -b "eth1/fa:33:50:46:8f:3d" foo.py

If there are many harddisks. In Windows, binding anyone by sequence no:

```
$ pyarmor gen -b "/0:FV994730S6LLF07AY" foo.py
$ pyarmor gen -b "/1:KDX3298FS6P5AX380" foo.py
```
In Linux, binding to specify name:

**\$** pyarmor gen -b "/dev/vda2:KDX3298FS6P5AX380" foo.py

<span id="page-48-1"></span>**--bind-data** DATA

DATA may be @FILENAME or string

Store any private data to runtime key, then check it in the obfuscated scripts by yourself. It's mainly used with the *[hook script](#page-42-5)* to extend runtime key verification method.

If DATA has a leading @, then the rest is a filename. Pyarmor reads the binary data from file, and store into runtime key.

For any other case, DATA is converted to bytes as private data.

<span id="page-49-2"></span>**--period** N

Check *[Runtime Key](#page-43-3)* periodically.

Support units:

- s
- m
- h

The default unit is hour, for example, the following examples are equivalent:

```
$ pyarmor gen --period 1 foo.py
$ pyarmor gen --period 3600s foo.py
$ pyarmor gen --period 60m foo.py
$ pyarmor gen --period 1h foo.py
```
Note: If the obfuscated script enters an infinite loop without call any obfuscated function, it doesn't trigger periodic check.

#### <span id="page-49-3"></span>**--outer**

Enable *[outer key](#page-42-4)*

It tells the obfuscated scripts find *[runtime key](#page-43-3)* in outer file.

Once this option is specified, *[pyarmor gen key](#page-52-0)* must be used to generate an outer key file and copy to the corresponding path in *[target device](#page-43-10)*. Otherwise the obfuscated scripts will complain of missing license key to run the script

The default name of outer key is  $pyarrow$ .rkey, it can be changed by this command:

**\$** pyarmor cfg outer\_keyname=".pyarmor.key"

By this command the name of outer key is set to .pyarmor.key.

#### <span id="page-49-4"></span>**--platform** NAME

Specify target platform to run obfuscated scripts.

The name must be one of standard *[platform](#page-42-6)* defined by Pyarmor.

It requires  $pyarrow.cli$ . runtime to get prebuilt binary libraries of other platforms.

#### <span id="page-49-0"></span>**--private**

Enable private mode for scripts.

When private mode is enabled, the function name is empty in traceback. And the obfuscated scripts could not be imported by plain script or Python interpreter.

<span id="page-49-1"></span>It can't be used with  $-restrict$ , the latter enables private mode implicitly.

#### **--restrict**

Enable restirct mode for package, do not use it to obfuscate scripts.

It enables  $-\text{private}$  implicitly, and has all the features of private mode.

When restrict mode is enabled, all the modules  $except$   $\__init__$ . py in the package could not be imported by plain scripts.

For example, obfuscate a restrict package to dist/joker:

```
$ pyarmor gen -i --restrict joker
$ ls dist/
... joker/
```
Then create a plaint script dist/foo.py

```
import joker
print('import joker should be OK')
from joker import queens
print('import joker.queens should fail')
```
Run it to verify:

```
$ cd dist
$ python foo.py
... import joker should be OK
... RuntimeError: unauthorized use of script
```
If there are extra modules need to be exported, list all the modules in this command:

**\$** pyarmor cfg exclude\_restrict\_modules="\_\_init\_\_ queens"

<span id="page-50-1"></span>Then obfuscate the package again.

```
--obf-module <0,1>
     Enable the whole module (default is 1)
```

```
--obf-code <0,1>
```
Enable each function in module (default is 1)

```
--no-wrap
```
Disable wrap mode

If wrap mode is enabled, when enter a function, it's restored. but when exit, this function will be obfuscated again.

If wrap mode is disabled, once the function is restored, it's never be obfuscated again.

If  $\neg$ -obf-code is 0, this option is meaningless.

```
--enable <jit, rft, bcc, themida>
     Enable different obfuscation features.
```

```
--enable-jit
```
Use *[JIT](#page-42-7)* to process some sentensive data to improve security.

```
--enable-rft
```
Enable *[RFT Mode](#page-43-11)* to obfuscate the script <sup>pro</sup>

```
--enable-bcc
```
Enable *[BCC Mode](#page-42-0)* to obfuscate the script pro

#### **--enable-themida**

Use [Themida](https://www.themida.com) to protect extension module in *[runtime package](#page-43-4)*

<span id="page-50-4"></span>Only works for Windows platform.

#### **--mix-str**

Mix the string constant in scripts basic

### <span id="page-51-0"></span>**--assert-call**

Assert function is obfuscated

If this option is enabled, Pyarmor scans each function call in the scripts. If the called function is in the obfuscated scripts, protect it as below, and leave others as it is. For example,

```
def fib(n):
    a, b = 0, 1
    return a, b
print('hello')
fib(n)
```
will be changed to

```
def fib(n):
    a, b = 0, 1
print('hello')
 _assert_armored_(fib)(n)
```
The function \_\_assert\_armored\_\_ is a builtin function in obfuscated script. It checks the argument, if it's an obfuscated function, then returns this function, otherwise raises protection exception.

In this example, fib is protected, print is not.

```
--assert-import
     Assert module is obfuscated
```
If this option is enabled, Pyarmor scans each import statement in the scripts. If the imported module is obfuscated, protect it as below, and leave others as it is. For example,

```
import sys
import foo
```
will be changed to

```
import sys
import foo
 _assert_armored_(foo)
```
The function \_\_assert\_armored\_\_ is a builtin function in obfuscated script. It checks the argument, if it's an obfuscated module, then return this module, otherwise raises protection exception.

<span id="page-51-2"></span>This option neither touchs statement from import, nor the module imported by function \_\_import\_\_.

**--pack** BUNDLE

Repack bundle with obfuscated scripts

Here BUNDLE is an executable file generated by [PyInstaller](https://www.pyinstaller.org/)

Pyarmor just obfuscates the script first.

Then unpack the bundle.

Next replace all the .pyc in the bundle with obfuscated scripts, and append all the *[runtime files](#page-43-12)* to the bundle.

Finally repack the bundle and overwrite the original BUNDLE.

### <span id="page-52-0"></span>**pyarmor gen key**

Generate *[outer key](#page-42-4)* for obfuscated scripts.

### **Syntax**

pyarmor gen key <options>

#### **Options**

-O PATH, --output PATH output path

-e DATE, --expired DATE set expired date

--period N check runtime key periodically

-b DEV, --bind-device DEV bind obfuscated scripts to device

--bind-data store private data to runtime key

### **Description**

This command is used to generate *[outer key](#page-42-4)*, the options in this command have same meaning as in the *[pyarmor gen](#page-46-0)*.

There must be at least one of option -e or -b for *[outer key](#page-42-4)*.

It's invalid that outer key is neither expired nor binding to a device. For this case, don't use outer key.

By default the outer key is saved to dist/pyarmor.rkey. For example:

**\$** pyarmor gen key -e 30 **\$** ls dist/pyarmor.rkey

Save outer key to other path by this way:

```
$ pyarmor gen key -O dist/mykey2 -e 10
$ ls dist/mykey2/pyarmor.rkey
```
By default the outer key name is pyarmor.rkey, use the following command to change outer key name to any others. For example, sky.lic:

```
$ pyarmor cfg outer_keyname=sky.lic
$ pyarmor gen key -e 30
$ ls dist/sky.lic
```
### <span id="page-52-1"></span>**pyarmor cfg**

Configure or show Pyarmor environments

**Syntax**

```
pyarmor cfg <options> [OPT[=VALUE]] ...
```
**Options**

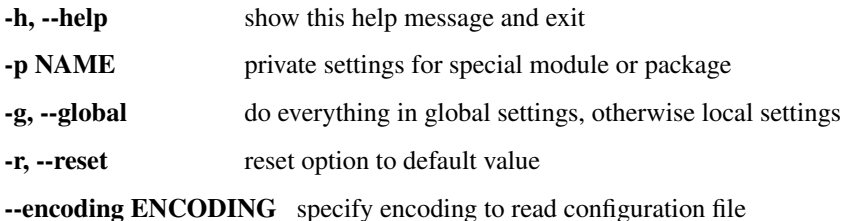

**Description**

Run this command without arguments to show all available options:

```
$ pyarmor cfg
```
Show one exact option  $obf_{model}$ :

```
$ pyarmor cfg obf_module
```
Show all options which start with  $\circ$ bf:

**\$** pyarmor cfg obf\*

Set option to int value by any of these forms:

```
$ pyarmor cfg obf_module 0
$ pyarmor cfg obf_module=0
$ pyarmor cfg obf_module =0
$ pyarmor cfg obf_module = 0
```
Set option to boolean value:

```
$ pyarmor cfg wrap_mode 0
$ pyarmor cfg wrap_mode=1
```
Set option to string value:

```
$ pyarmor cfg outer_keyname "sky.lic"
$ pyarmor cfg outer_keyname = "sky.lic"
```
Append word to an option. For example, pyexts has 2 words .py .pyw, append new one to it:

```
$ pyarmor cfg pyexts + ".pym"
Current settings
   pyexts = .py .pyw .pym
```
#### Remove word from option:

```
$ pyarmor cfg pyexts - ".pym"
Current settings
   pyexts = .py .pyw
```
#### Append new line to option:

```
$ pyarmor cfg rft_excludes ^ "/win.*/"
Current settings
    rft_excludes = super
        /win.*/
```
Reset option to default:

```
$ pyarmor cfg rft_excludes ""
$ pyarmor cfg rft_excludes=""
$ pyarmor cfg -r rft_excludes
```
Change option excludes in the section finder by this form:

```
$ pyarmor cfg finder:excludes "ast"
```
If no prefix finder, for example:

```
$ pyarmor cfg excludes "ast"
```
Not only option excludes in section finder, but also in other sections assert.call, mix.str etc. are changed.

### **Sections**

Section is group name of options, here are popular sections

- finder: how to search scripts
- builder: how to obfuscate scripts, main section
- runtime: how to generate runtime package and runtime key

These are not popular sections \* mix.str: how to filter mix string \* assert.call: how to filter assert function \* assert.import: how to filter assert module \* bcc: how to convert function to C code

```
-p NAME
```
Private settings for special module or package

All the settings is only used for specified module *NAME*.

```
-g, --global
```
Do everything in global settings

Without this option, all the changed settings are stored in *[Local Path](#page-42-2)*, generally it's . / . pyarmor/config. By this option, everything is stored in *[Global Path](#page-42-3)*, generally it's ~/.pyarmor/config/global

```
-r, --reset
```
Reset option to default value

### <span id="page-54-0"></span>**pyarmor reg**

Register Pyarmor or upgrade Pyarmor license

### **Syntax**

pyarmor reg [OPTIONS] [FILENAME]

**Options**

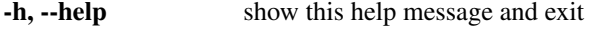

-p NAME, --product NAME license to this product

```
-u, --upgrade upgrade Pyarmor license
```
-g ID, --device ID device no. in group license

### **Arguments**

The FILENAME must be one of these forms:

- pyarmor-regcode-xxxx.txt got by purchasing Pyarmor license
- pyarmor-regfile-xxxx.zip got by initial registration with above file

### **Description**

Check the registration information:

**\$** pyarmor -v

#### Initial registration

Initial registration by the following command, replace NAME with real product name or non-profits:

```
$ pyarmor reg -p NAME pyarmor-regcode-xxxx.txt
```
A *[registration file](#page-43-1)* pyarmor-regfile-xxxx.zip will be generated after initial registration completed. Using this file for subsequent registration:

```
$ pyarmor reg pyarmor-regfile-xxxx.zip
```
#### Upgrading old license

Upgrading old license by the following command, if product name is not same as old license, it's ignored:

```
$ pyarmor reg -p NAME pyarmor-regcode-xxxx.txt
```
A *[registration file](#page-43-1)* pyarmor-regfile-xxxx.zip will be generated after upgrade completed. Using this file for subsequent registration:

**\$** pyarmor reg pyarmor-regfile-xxxx.zip

#### Using group license

*[Pyarmor group](#page-43-0)* also need internet connect to initial registration, and generate the corresponding *[registration file](#page-43-1)*.

One group license could have 100 offline devices, each device has its own number, from 1 to 100.

For each device, first install Pyarmor 8.2+, and generate one device file. For example, run this command in device no. 1 to generate group device file pyarmor-group-device.1:

**\$** pyarmor reg -g 1

Next prepare to generate device regfile pyarmor-device-regfile-xxxx.1.zip for this device. It requires internet connection, group device file pyarmor-group-device.1, group license *[registration file](#page-43-1)*.

For example, copy group device file to initial registration machine, save it to path . pyarmor/group/, run the following command to generate pyarmor-device-regfile-xxxx.1.zip:

```
$ mkdir -p .pyarmor/group
$ cp pyarmor-group-device.1 .pyarmor/group/
$ pyarmor reg -g 1 pyarmor-regfile-xxxx.zip
```
Copy device regfile to device no. 1, then run the following command:

**\$** pyarmor reg pyarmor-device-regfile-xxxx.1.zip

Repeat above steps for the rest device no. 2, no. 3 . . .

```
-p NAME, --product NAME
     Set product name bind to license
```
For non-commercial use, set product name to non-profits

When initial registration, use this option to set proudct name for this license.

It's meanless to use this option after initial registration.

TBD is a special product name. If product name is TBD at initial registration, the product name can be changed later.

For any other product name, it can't be changed any more.

Only *[Pyarmor basic](#page-43-13)* and *[Pyarmor pro](#page-43-14)* could set product name to TBD

### **-u**, **--upgrade**

Upgrade old license to Pyarmor 8.0 Licese

Not all the old license could be upgrade to new license, check *[License Types](#page-79-0)*

```
-g ID, --device ID
```
specify device no. in group license

Valid value is from 1 to 100

### <span id="page-56-0"></span>**Environment Variables**

The following environment variables only used in *[Build Machine](#page-42-8)* when generating the obfuscated scripts, not in *[Target](#page-43-10) [Device](#page-43-10)*.

#### <span id="page-56-1"></span>**PYARMOR\_HOME**

Same as  $pyarrow$  --home

It mainly used in the shell scrits to change Pyarmor settings. If  $pyarrow$  --home is set, this environment var is ignored.

#### **PYARMOR\_PLATFORM**

Set the right *[Platform](#page-42-6)* to run **pyarmor**

It's mainly used in some platforms Pyarmor could not tell right but still works.

#### **PYARMOR\_CC**

Specify C compiler for bccmode

#### **PYARMOR\_CLI**

Only for compatible with old Pyarmor, ignore this if you don't use old command prior to 8.0

If you do not use new commands in Pyarmor 8.0, and prefer to only use old commands, set it to 7, for example:

```
# In Linux
export PYARMOR_CLI=7
pyarmor -h
# Or
PYARMOR_CLI=7 pyarmor -h
# In Windows
set PYARMOR_CLI=7
pyarmor -h
```
It forces command **pyarmor** to use old cli directly.

Without it, **pyarmor** first try new cli, if the command line couldn't be parsed by new cli, fallback to old cli.

This only works for command **pyarmor**.

## <span id="page-56-2"></span>**3.3.3 Building Environments**

Command **pyarmor** runs in *[build machine](#page-42-8)* to geneate obfuscated scripts and all the other required files.

Here list everything related to **pyarmor**.

Above all it only runs in the *[supported platforms](#page-57-0)* by *[supported Python versions](#page-57-1)*.

Command line options, *[configuration options](#page-57-2)*, *[plugins](#page-58-0)*, *[hooks](#page-59-0)* and a few environment variables control how to generate obfuscated scripts and runtime files.

All the command line options and environment variables are described in *[Man Page](#page-44-0)*

### <span id="page-57-1"></span>**Supported Python versions**

| Python Version     |     |                |    | $3.0 \times 3.4$   $3.5 \times 3.6$   $3.7 \times 3.10$   $3.11$ |    | $3.12+$ | Remark |
|--------------------|-----|----------------|----|------------------------------------------------------------------|----|---------|--------|
| pyarmor 8 RFT Mode | No  | N <sub>0</sub> | No |                                                                  |    | N/v     |        |
| pyarmor 8 BCC Mode | No. | N <sub>0</sub> | No |                                                                  |    | N/v     |        |
| pyarmor 8 others   | No  | N <sub>0</sub> | No |                                                                  |    | N/v     |        |
| pyarmor-7          |     |                |    |                                                                  | No | No      |        |

Table 2: Table-1. Supported Python Versions

### <span id="page-57-0"></span>**Supported platforms**

Table 3: Table-2. Supported Platforms

| OS                 | <b>Windows</b> | Apple          |       | Linux      |                |              |                |
|--------------------|----------------|----------------|-------|------------|----------------|--------------|----------------|
| Arch               | x86/x86 64     | x86 64         | arm64 | x86/x86 64 | aarch64        | armv7        | armv6          |
| Themida Protection |                | N <sub>0</sub> | No    | No         | N <sub>0</sub> | No           | No             |
| pyarmor 8 RFT Mode | Y              |                |       | v          | v              | $\mathbf{v}$ | No             |
| pyarmor 8 BCC Mode | Y              |                |       | v          | $\mathbf{v}$   | N/v          | N <sub>0</sub> |
| pyarmor 8 others   |                |                |       |            |                | $\mathbf{v}$ | N <sub>0</sub> |
| pyarmor- $7^2$     | v              |                |       |            |                | v            |                |

#### **notes**

Important: pyarmor-7 is bug fixed Pyarmor 7.x version, it's same as Pyarmor 7.x, and only works with old license. Do not use it with new license, it may report HTTP 401 error.

### <span id="page-57-2"></span>**Configuration options**

There are 3 kinds of configuration files

- global: an ini file ~/.pyarmor/config/global
- local: an ini file ./.pyarmor/config
- private: each module may has one ini file in *[Local Path](#page-42-2)*. For example, ./.pyarmor/foo.rules is private configuration of module foo

Use command *[pyarmor cfg](#page-52-1)* to change options in configuration files.

<span id="page-57-3"></span> $1$  N/y means not yet now, but will be supported in future.

<span id="page-57-4"></span><sup>2</sup> pyarmor-7 also supports more linux arches, refer to [Pyarmor 7.x platforms.](https://pyarmor.readthedocs.io/en/v7.7/platforms.html)

### <span id="page-58-0"></span>**Plugins**

New in version 8.2.

Plugin is a Python script used to do some post-build work in generating obfuscated scripts.

Plugin use cases:

- Additional processing in the output path
- Fix import statement in the obfuscated script for special cases
- Add comment to *[outer key](#page-42-4)* file
- Rename binary extension pyarmor runtime suffix to avoid name confilcts
- In Darwin use *install\_name\_tool* to fix *[extension module](#page-42-9)* pyarmor\_runtime couldn't be loaded if Python is not installed in the stardard path

Plugin script must define attribute \_\_all\_ to export plugin name.

Plugin script could be any name.

Plugin script could define one or more plugin classes:

### **class PluginName**

```
static post_build(ctx, inputs, outputs, pack=None)
```
This method is optional.

This method is called when all the obfuscated scripts and runtime files have been geneated by *[pyarmor](#page-46-0) [gen](#page-46-0)*

### Parameters

- **ctx** (Context) building context
- **inputs** (list) all the input paths
- **outputs**  $(llist)$  all the output paths
- **pack**  $(str)$  if not None, it's an executable file specified by  $-\text{pack}$

**static post\_key**(*ctx*, *keyfile*, *expired=None*, *devices=None*, *data=None*, *period=None*) This method is optional.

This method is called when *[outer key](#page-42-4)* has been generated by *[pyarmor gen key](#page-52-0)*

### Parameters

- **ctx** (Context) building context
- **keyfile** (str) path of generated key file
- **expired** (long) expired epoch or None
- **devices** (*list*) binding device hardware informations or None
- $\bullet$  **data** (str) binding data or None
- **period** (int) period in seconds or None
- **static post\_runtime**(*ctx*, *source*, *dest*, *platform*)

This method is optional.

This method is called when the runtime extension module pyarmor\_runtime.so in the *[runtime pack](#page-43-4)[age](#page-43-4)* has been generated by *[pyarmor gen](#page-46-0)*.

It may be called many times if many platforms are specified in the command line. :param Context ctx: building context :param str source: source path of pyarmor extension :param str dest: output path of pyarmor extension :param str platform: standard *[platform](#page-42-6)* name

To make plugin script work, configure it with script name without extension . py by this way:

```
$ pyarmor cfg plugins + "script name"
```
Pyarmor search plugin script in these paths in turn:

- Current path
- *[local path](#page-42-2)*, generally .pyarmor/
- *[global path](#page-42-3)*, generally ~/.pyarmor/

Here it's an example plugin script fooplugin.py

```
_all = ['EchoPlugin']
class EchoPlugin:
    @staticmethod
    def post_runtime(ctx, source, dest, platform):
        print('-------- test fooplugin ----------')
        print('ctx is', ctx)
       print('source is', source)
       print('dest is', dest)
       print('platform is', platform)
```
Store it to local path .pyarmor/fooplugin.py, and enable it:

\$ pyarmor cfg plugins + "fooplugin"

Check it, this plugin information should be printed in the console:

\$ pyarmor gen foo.py

#### Disable this plugin:

```
$ pyarmor cfg plgins - "fooplugin"
```
### <span id="page-59-0"></span>**Hooks**

New in version 8.2.

Hook is a Python script which is embedded into the obfuscated script, and executed when the obfuscated script is running.

When obfuscating the scripts, Pyarmor searchs path hooks in the *[local path](#page-42-2)* and *[global path](#page-42-3)* in turn. If there is any same name script exists, it's called module hook script.

For example, .pyarmor/hooks/foo.py is hook script of foo.py, .pyarmor/hooks/joker.card.py is hook script of joker/card.py.

When generating obfuscate script by this command:

\$ pyarmor gen foo.py

.pyarmor/hooks/foo.py will be inserted into the beginning of foo.py.

A hook script is a normal Python script, it could do everything Python could do. And it could use 2 special function \_\_pyarmor\_() and \_\_assert\_armored\_() to do some interesting work.

Note that all the source lines in the hook script are inserted into module level of original script, be careful to avoid name confilicts.

See also:

```
__pyarmor__() __assert_armorred_()
```
# <span id="page-60-2"></span>**3.3.4 Target Environments**

Obfuscated scripts run in *[target device](#page-43-10)*, support platforms, arches and Python versions are same as *[Building Environ](#page-56-2)[ments](#page-56-2)*

A few sys attributes and environment variables may change behaviours of obfuscated scripts.

sys.\_MEIPASS

Borrowed from [PyInstaller,](https://www.pyinstaller.org/) set search path for *[outer key](#page-42-4)*.

sys. PARLANG

It's used to set runtime error language.

If it's set, [LANG](#page-60-1) is ignored.

### <span id="page-60-1"></span>**LANG**

OS environment variable, used to select runtime error language.

### **PYARMOR\_LANG**

It's used to set language runtime error language.

If it's set, both [LANG](#page-60-1) and sys. \_PARLANG are ignored.

### <span id="page-60-0"></span>**PYARMOR\_RKEY**

Set search path for *[outer key](#page-42-4)*

### **Supported Third-Party Interpreter**

About third-party interperter, for example Jython, and any embeded Python C/C++ code, only they could work with CPython *[extension module](#page-42-9)*, they could work with Pyarmor. Check third-parth interperter documentation to make sure this.

A few known issues

- On Linux, *RTLD\_GLOBAL* must be set as loading *libpythonXY.so* by *dlopen*, otherwise obfuscated scripts couldn't work.
- Boost::python does not load *libpythonXY.so* with *RTLD\_GLOBAL* by default, so it will raise error "No PyCode\_Type found" as running obfuscated scripts. To solve this problem, try to call the method *sys.setdlopenflags(os.RTLD\_GLOBAL)* as initializing.
- *PyPy* could not work with pyarmor, it's total different from *CPython*

### **Specialized builtin functions**

New in version 8.2.

There are 2 specialized builtin functions, both of them could be used without import in the obfuscated scripts.

<span id="page-61-0"></span>Generally they're used with inline marker or in the hook scripts.

**\_\_pyarmor\_\_**(*arg*, *kwarg*, *name*, *flag*)

**Parameters** 

- **name** (bytes) must be b'hdinfo' or b'keyinfo'
- $flaq(int)$  must be 1

#### get hdinfo

When name is b'hdinfo', call it to get hardware information.

Parameters

- **arg** (int) query which kind of device
- **kwarg**  $(str)$  None or device name

**Returns**  $\arg = 0$  return the serial number of first harddisk

Returns arg == 1 return mac address of first network card

Returns arg == 2 return ipv4 address of first network card

**Returns**  $\arg = 3$  return device name

Return type str

Raises **RuntimeError** – when something is wrong

For example,

```
__pyarmor__(0, None, b'hdinfo', 1)
__pyarmor__(1, None, b'hdinfo', 1)
```
In Linux, kwarg is used to get named network card or named harddisk. For example:

```
__pyarmor__(0, "/dev/vda2", b'hdinfo', 1)
__pyarmor__(1, "eth2", b'hdinfo', 1)
```
In Windows, kwarg is used to get all network cards and harddisks. For example:

```
pyarrow_ (0, "/0", b'hdinfo', 1) # First disk
pyarrow_0(0, "/1", b'hdinfo', 1) # Second disk
 pyarrow_1 (1, "*", b'hdinfo', 1)
__pyarmor__(1, "*", b'hdinfo', 1)
```
### get keyinfo

When name is b'keyinfo', call it to query user data in the runtime key.

### **Parameters**

- $arg(int)$  what information to get from runtime key
- **kwarg** always None

**Returns**  $\arg = 0$  return bind data, no bind data return empty bytes

Return type Bytes

**Returns**  $\arg = 1$  return expired epoch,  $-1$  if there is no expired date

Return type Long

Returns None if something is wrong

For example:

```
print('bind data is', __pyarmor__(0, None, b'keyinfo', 1))
print('expired epoch is' __pyarmor__(1, None, b'keyinfo', 1))
```
<span id="page-62-0"></span>**\_\_assert\_armored\_\_**(*arg*)

**Parameters**  $arg(\overrightarrow{object}) - arg$  **is a module or callable object** 

Returns return arg self if arg is obfuscated, otherwise, raise protection error.

For example

```
m = \underline{\text{import}}( 'abc' )__assert_armored__(m)
def hello(msg):
    print(msg)
 _assert_armored__(hello)
hello('abc')
```
# **3.3.5 Error Messages**

Here list all the errors when running **pyarmor** or obfuscated scripts.

If something is wrong, search error message here to find the reason.

If no exact error message found, most likely it's not caused by Pyarmor, search it in google or any other search engine to find the solution.

### **Building Errors**

Here list all the errors when run **pyarmor** in building machine

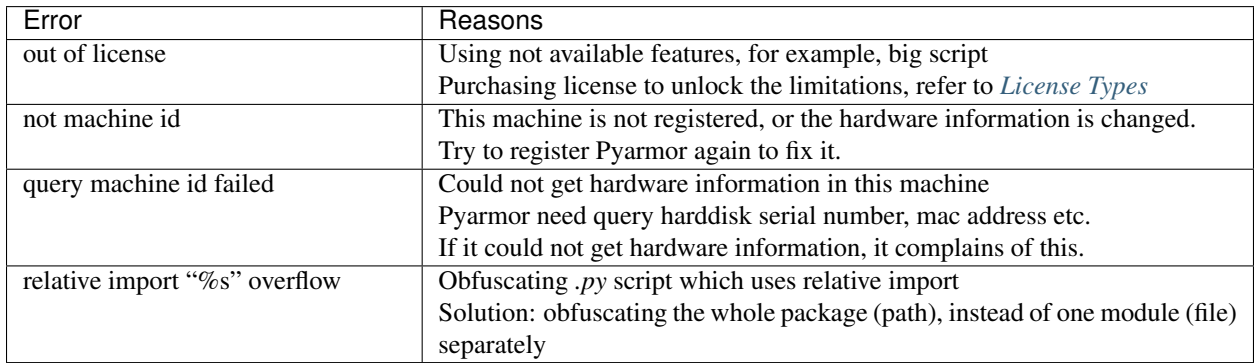

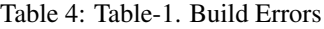

The following errors may occur when registering Pyarmor

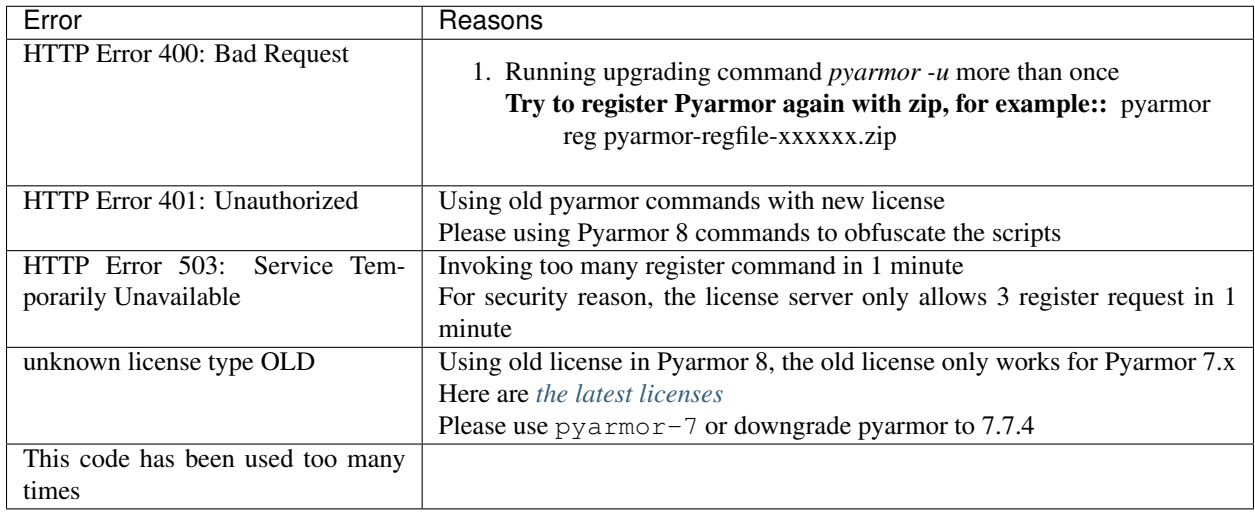

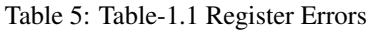

### **Runtime Errors**

Here list error messages reported by pyarmor

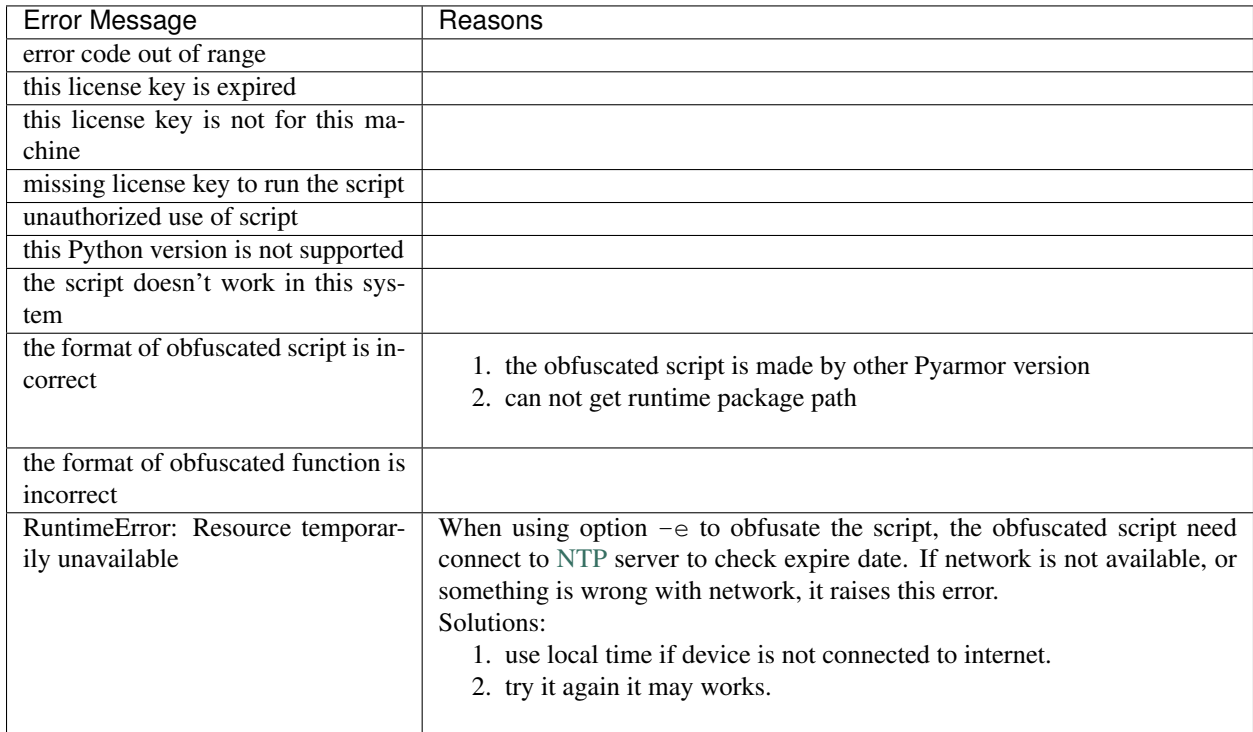

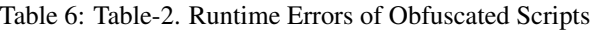

Here list error messages reported by Python interpreter, generelly they are not pyarmor issues. Please consult Python documentation or google error message to fix them.

| Error Message                                                            | Reasons                                                                      |
|--------------------------------------------------------------------------|------------------------------------------------------------------------------|
| ImportError: attempted relative im-<br>port with no known parent package | 1. from .pyarmor_runtime_000000 import<br>pyarmor                            |
|                                                                          | Do not use $-i$ or $-\text{prefix}$ if you don't know what<br>they're doing. |
|                                                                          | For all the other relative import issue, please check Pythont documentation  |
|                                                                          | to learn about relative import knowledge, then check Pyarmor Man Page to     |
|                                                                          | understand how to generate runtime packages in different locations.          |

Table 7: Table-2.1 Other Errors of Obfuscated Scripts

### **Outer Errors**

Here list some outer errors. Most of them are caused by missing some system libraries, or unexpected configuration. It need nothing to do by Pyarmor, just install necessary libraries or change system configurations to fix the problem.

By searching error message in google or any other search engine to find the solution.

• Operation did not complete successfully because the file contains a virus or is potentially unwanted software question

It's caused by Windows Defender, not Pyarmor. I'm sure Pyarmor is safe, but it uses some technics which let anti-virtus tools make wrong decision. The solutions what I thought of

- 1. Check documentation of Windows Defender
- 2. Ask question in MSDN
- 3. Google this error message
- Library not loaded: '@rpath/Frameworks/Python.framework/Versions/3.9/Python'

When Python is not installed in the standard path, or this Python is not Framework, pyarmor reports this error. The solution is using install\_name\_tool to change pytransform3.so. For example, in *anaconda3* with Python 3.9, first search which CPython library is installed:

```
$ otool -L /Users/my_username/anaconda3/bin/python
```
Find any line includes Python.framework, libpython3.9.dylib, or libpython3.9.so, the filename in this line is CPython library. Or find it in the path:

```
$ find /Users/my_username/anaconda3 -name "Python.framework/Versions/3.9/Python"
$ find /Users/my_username/anaconda3 -name "libpython3.9.dylib"
$ find /Users/my_username/anaconda3 -name "libpython3.9.so"
```
Once find CPython library, using install\_name\_tool to change and codesign it again:

```
$ install_name_tool -change @rpath/Frameworks/Python.framework/Versions/3.9/
˓→Python /Users/my_username/anaconda3/lib/libpython3.9.dylib /Users/my_username/
˓→anaconda3/lib/python3.9/site-packages/pyarmor/cli/core/pytransform3.so
$ codesign -f -s - /Users/my_username/anaconda3/lib/python3.9/site-packages/
˓→pyarmor/cli/core/pytransform3.so
```
# **3.4 Topics**

# **3.4.1 Insight Into Obfuscation**

TODO:

# **3.4.2 Understanding Obfuscated Script**

### Remain as standard '.py' files

The obfuscated scripts are normal Python scripts, it's clear by checking the content of  $dist/foo.$ py:

```
1 from pyarmor_runtime_000000 import __pyarmor__
 _pyarmor__(__name__, __file__, b'\xa...')
```
It's a simple script, first imports function \_\_pyarmor\_\_ from package pyarmor\_runtime\_000000, then call this function.

### Runtime package

This package pyarmor runtime 000000 is generated by Pyarmor, it's also a normal Python package, here it's package content:

```
$ ls dist/pyarmor_runtime_000000
... __init__.py
... pyarmor_runtime.so
```
There is binary [extension module](https://docs.python.org/3.11/glossary.html#term-extension-module) pyarmor\_runtime, this is a big difference from plain Python script. Generally using binary extensions means the obfuscated scripts

- may not be compatible with different builds of CPython interpreter.
- often will not work correctly with alternative interpreters such as PyPy, IronPython or Jython

For example, when obfuscating scripts by Python 3.8, they can be run by any Python 3.8.x, but can't be run by Python 3.7, 3.9 etc.

For example, packaging pure *.py* script is easy, but packaging binary extension need more work.

For example, in Android pure *.py* script can be run in any location, but binary extensions must be in special system paths.

The runtime package pyarmor\_runtime\_000000 could be in any path, it can be taken as a third-party package, save it in any location, and import it following Python import system.

pyarmor provides serveral options  $-i$ ,  $-\text{prefix}$  to help generating right code to import it.

### Runtime key

The runtime key generally is embedded into extension module pyarmor\_runtime, it also could be an outer file. It stores expire date, bind devices, and user private data etc.

Extension module pyarmor\_runtime will not load the obfuscated script unless the runtime key exists and is valid.

User also could store any private data in the runtime key, then use *[hook script](#page-42-5)* to check private data in the obfuscated scripts.

If runtime key is stored in an outer file, any readable text in the header will be ignored. User can add comment at the header of runtime key file, the rest part are bytes data, only in the obfuscaed scripts they could be read.

### <span id="page-66-0"></span>**The differences of obfuscated scripts**

Although use obfuscated scripts as they're normal Python scripts, but the obfuscated scripts are still different from pure Python scripts, they changes a few Python features and results in some third party packages could not work.

Here are major changed features:

- The obfsucated scripts are bind to Python major/minor version. For example, if it's obfuscated by Python 3.6, it must run by Python 3.6. It doesn't work for Python 3.5
- The obfuscated scripts are platform-dependent, supported platforms and Python versions refer to *[Building En](#page-56-2)[vironments](#page-56-2)*
- If Python interpreter is compiled with Py\_TRACE\_REFS or Py\_DEBUG, it will crash to run obfuscated scripts.
- Any module may not work if it try to visit the byte code, or some attributes of code objects in the obfuscated scripts. For example most of inspect function are broken.
- Pass the obfuscated code object by cPickle or any third serialize tool may not work.
- sys. get frame ([n]) may get the different frame. Note that many third packages uses this feature to get local variable and broken. For example, pandas, cherrypy.
- The code object attribute \_\_file\_\_ is <frozen name> other than real filename.

Note that module attribute \_\_file\_\_ is still filename. For example, obfuscate the script foo.py and run it:

```
def hello(msg):
    print(msg)
# The output will be 'foo.py'
print(__file__)
# The output will be '<frozen foo>'
print(hello.__file__)
```
A few options may also change something:

- pyarmor cfg mix\_argname=1 hides annotations.
- $\bullet$  [--private](#page-49-0), [--restrict](#page-49-1) hide function names in trace back

### See also:

*[Work with Third-Party Libraries](#page-36-0)*

### **Supported Third-Party Interpreter**

About third-party interperter, for example Jython, and any embeded Python C/C++ code, only they could work with CPython *[extension module](#page-42-9)*, they could work with Pyarmor. Check third-parth interperter documentation to make sure this.

A few known issues

- On Linux, *RTLD\_GLOBAL* must be set as loading *libpythonXY.so* by *dlopen*, otherwise obfuscated scripts couldn't work.
- Boost::python does not load *libpythonXY.so* with *RTLD\_GLOBAL* by default, so it will raise error "No PyCode\_Type found" as running obfuscated scripts. To solve this problem, try to call the method *sys.setdlopenflags(os.RTLD\_GLOBAL)* as initializing.
- *PyPy* could not work with pyarmor, it's total different from *CPython*

See also:

*[Target Environments](#page-60-2)*

# **3.4.3 Insight Into Pack Command**

Pyarmor 8.0 has no command pack, but  $-\text{pack}$ . It could specify an executable file generated by [PyInstaller:](https://www.pyinstaller.org/)

```
pyinstaller foo.py
pyarmor gen --pack dist/foo/foo foo.py
```
If no this option, pyarmor only obfuscates the scripts.

If this option is set, pyarmor first obfuscates the scripts, then does extra work:

- Unpacking this executable to a temporary folder
- Replacing the scripts in bundle with obfuscated ones
- Appedning runtime files to the bundle in this temporary folder
- Repacking this temporary folder to an executable file and overwite the old

#### **Packing obfuscated scripts manually**

If something is wrong with  $-\text{pack}$ , or the final bundle doesn't work, try to pack the obfuscated scripts manually.

You need know how to [using PyInstaller](https://pyinstaller.org/en/stable/usage.html) and [using spec file,](https://pyinstaller.org/en/stable/spec-files.html) if not, learn it by yourself.

Here is an example to pack script foo.py in the path /path/to/src

• First obfuscating the script by Pyarmor<sup>[1](#page-67-0)</sup>:

```
cd /path/to/src
pyarmor gen -O obfdist -a foo.py
```
• Moving runtime package to current path<sup>[2](#page-67-1)</sup>:

mv obfdist/pyarmor\_runtime\_000000 ./

• Already have foo.spec, appending runtime package to hiddenimports

```
a = Analysis(
    ...
    hiddenimports=['pyarmor_runtime_000000'],
    ...
)
```
• Otherwise generating  $f \circ \circ \cdot \text{spec}$  by PyInstaller<sup>[3](#page-67-2)</sup>:

pyi-makespec --hidden-import pyarmor\_runtime\_000000 foo.py

• Patching foo.spec by inserting extra code after a = Analysis

<span id="page-67-0"></span><sup>&</sup>lt;sup>1</sup> Do not use  $-i$  and  $-\text{prefix}$  to obfuscate the scripts

<span id="page-67-1"></span><sup>&</sup>lt;sup>2</sup> Just let PyInstaller could find runtime package without extra pypath

<span id="page-67-2"></span><sup>3</sup> Most of other PyInstaller options could be used here

```
a = Analysis(
    ...
)
# Patched by PyArmor
\_src = r'/path/to/src'_obf = r'/path/to/src/obfdist'
_count = 0for i in range(len(a.scripts)):
    if a.scripts[i][1].startswith(_src):
        x = a.scripts[i][1].replace(\text{src}, \text{obf})if os.path.exists(x):
             a.scripts[i] = a.scripts[i][0], x, a.scripts[i][2]_count += 1
if _count == 0:
    raise RuntimeError('No obfuscated script found')
for i in range(len(a.pure)):
    if a.pure[i][1].startswith(_src):
        x = a.pure[i][1].replace(\text{src}, \text{obf})if os.path.exists(x):
             if hasattr(a.pure, '_code_cache'):
                 with open(x) as f:
                     a.pure \_\code{code}\_\code{cache[a.pure[i][0]] = compile(f.read(), a.pure[i][1],}˓→ 'exec')
             a.pure[i] = a.pure[i][0], x, a.pure[i][2]# Patch end.
pyz = PYZ(a.pure, a.zipped_data, cipher=block_cipher)
```
### • Generating final bundle by this patched foo. spec:

pyinstaller foo.spec

If following this example, please

- Replacing all the /path/to/src with actual path
- Replacing all the pyarmor runtime 000000 with actual name

### how to verify obfuscated scripts have been packed

Inserting some print statements in the foo. spec to print which script is replaced, or add some code only works in the obfuscated script.

For example, add one line in main script foo.py

print('this is \_\_pyarmor\_\_', \_\_pyarmor\_\_)

If it's not obfuscated, the final bundle will raise error.

### **notes**

### **3.4.4 Insight Into RFT Mode**

For a simple script, pyarmor may reform the scripts automatically. In most of cases, it need extra work to make it works.

This chapter describes how RFT mode work, it's helpful to solve RFT mode issues of complex package and scripts.

What're RFT mode changed?

- function
- class
- method
- global variable
- local variable
- builtin name
- import name

What're RFT mode not changed?

- argument in function definition
- keyword argument name in call
- all the strings defined in the module attribute \_\_all\_
- all the name starts with

It's simple to decide whether or not transform a single name, but it's difficult for each name in attribute chains. For example,

```
foo() .stack[2].count = 3(a+b) .tostr() .get()
```
So how to handle attribute stack, count, tostr and get? The problem is that it's impossible to confirm function return type or expression result type.In some cases, it may be valid to return different types with different arguments.

There are 2 methods for RFT mode to handle name in the attribute chains which don't know parent type.

### • rft-auto-exclude

This is default method.

The idea is search all attribute chains in the scripts and analysis each name in the chain. If not sure it's safe to rename, add it to exclude table, and do not touch all the names in exclude table.

By default the file .pyarmor/rft\_exclude\_table is used to store exclude table.

When pyarmor rft mode first run, exclude table is empty. It scans each script and append unknown names to exclude table. After all the scripts are obfuscated, it stores all the names in the exclude table to the file .pyarmor/rft\_exclude\_table.

RFT mode doesn't remove this file, only append new names to it repeatly, please delete it manually when needed.

When second run rft mode, it loads exclude table from .pyarmor/rft\_exclude\_table. Comparing with the first time exclude table is empty, obviously the second time more names are kept, it may fix some name errors.

It's simple to use, but may leave more names not changed.

• rft-auto-include

This method first search all the functions, classes and methods in the scripts, add them to include table, and transform all of them. If same name is used in attribute chains, but can't make sure its type, leave attribute name as it is.

For a simple script, Pyarmor could transform the script automatically. But for a complex script, it may raise name binding error. For example:

```
$ python dist/foo.py
AttributeError: module 'foo' has no attribute 'register_namespace'
```
In order to fix this proble, exclude the problem name, leave it as it is by this way:

```
$ pyarmor cfg rft_excludes + "register_namespace"
$ pyarmor gen --enable-rft foo.py
$ python dist/foo.py
```
Repeat these steps to exclude all problem names, until it works.

This method could transform more names, but need more efforts to make the scripts work.

### **Enable RFT Mode**

Enable RFT mode in command line:

**\$** pyarmor gen --enable-rft foo.py

Enable it by **pyarmor cfg**:

```
$ pyarmor cfg enable_rft=1
$ pyarmor gen foo.py
```
Enable rft-auto-include method by disable rft\_auto\_exclude:

**\$** pyarmor cfg rft\_auto\_exclude=0

Enable rft-auto-exclude method again:

**\$** pyarmor cfg rft\_auto\_exclude=1

### **Check transformed script**

When trace rft mode is enabled, RFT mode will generate transformed script in the path .pyarmor/rft with full package name:

```
$ pyarmor cfg trace_rft 1
$ pyarmor gen --enable-rft foo.py
$ ls .pyarmor/rft
```
Check the transformed script:

```
$ cat .pyarmor/rft/foo.py
```
Note: This feature only works for Python 3.9+

### **Trace rft log**

When both of trace log and trace rft are enabled, RFT mode will log which names and attributes are transformed:

```
$ pyarmor cfg enable_trace=1 trace_rft=1
$ pyarmor gen --enable-rft foo.py
$ grep trace.rft .pyarmor/pyarmor.trace.log
trace.rft foo:1 (import sys as pyarmor_1)
trace.rft foo:12 (self.wScan->self.pyarmor__4)
```
The first log means module sys is transformed to  $pyarrow_1$ 

The second log means  $w$ Scan is transformed to pyarmor $\frac{4}{9}$ 

### **Exclude name rule**

When RFT scripts complain of name not found error, just exclude this name. For example, if no found name mouse keybd, exclude this name by this command:

```
$ pyarmor cfg rft_excludes "mouse_keybd"
$ pyarmor gen --enable-rft foo.py
```
If no found name like  $pyarrow_22$ , find the original name in the trace log:

```
$ grep pyarmor__22 .pyarmor/pyarmor.trace.log
trace.rft foo:65 (self.height->self.pyarmor__22)
trace.rft foo:81 (self.height->self.pyarmor__22)
```
From search result, we know height is the source of pyarmor 22, let's append it to exclude table:

```
$ pyarmor cfg rft_excludes + "height"
$ pyarmor gen --enable-rft foo.py
$ python dist/foo.py
```
Repleat these step until all the problem names are excluded.

### **Handle wild card form of import**

The wild card form of import — *from module import \** — is a special case.

If this module is in the obfuscated pakcage, RFT mode will parse the source and check the module's namespace for a variable named all

If this module is outer package, RFT mode could not get the source. So RFT mode will import it and query module attribute \_\_all\_\_. If this module could not be imported, it may raise ModuleNotFoundError, please set PYTHONPATH or any otherway let Python could import this module.

If \_\_all\_\_ is not defined, the set of public names includes all names found in the module's namespace which do not begin with an underscore character ('\_').

#### **Handle module attribute \_\_all\_\_**

By default RFT mode doesn't touch all the names in the module  $\text{all }$ . If this name is defined as a Class, its methods and attributes are not changed.
It's possible to ignore this attribute by this command:

```
$ pyarmor cfg rft_export__all__ 0
```
It will transform names in the  $\_\_all\_\_$ , but it may not work if it's imported by other scripts.

## **3.4.5 Insight Into BCC Mode**

BCC mode could convert most of functions and methods in the scripts to equivalent C functions, those c functions will be comipled to machine instructions directly, then called by obfuscated scripts.

It requires c compiler. In Linux and Darwin, gcc and clang is OK. In Windows, only clang.exe works. It could be configured by one of these ways:

- If there is any clang.exe, it's OK if it could be run in other path.
- Download and install Windows version of [LLVM](https://releases.llvm.org)
- Download *https://pyarmor.dashingsoft.com/downloads/tools/clang-9.0.zip*, it's about 26M bytes, there is only one file in it. Unzip it and save clang.exe to  $$HOME/.pyarmor/$ . \$HOME is home path of current logon user, check the environment variable HOME to get the real path.

#### **Enable BCC mode**

After compiler works, using [--enable-bcc](#page-50-0) to enable BCC mode:

```
$ pyarmor gen --enable-bcc foo.py
```
All the source in module level is not converted to C function.

#### **Trace bcc log**

To check which functions are converted to C function, enable trace mode before obfuscate the script:

```
$ pyarmor cfg enable trace=1
$ pyarmor gen --enable-bcc foo.py
```
Then check the trace log:

```
$ ls .pyarmor/pyarmor.trace.log
$ grep trace.bcc .pyarmor/pyarmor.trace.log
trace.bcc foo:5:hello
trace.bcc foo:9:sum2
trace.bcc foo:12:main
```
The first log means foo.py line 5 function hello is protected by bcc. The second log means foo.py line 9 function sum2 is protected by bcc.

#### **Ignore module or function**

When BCC scripts reports errors, a quick workaround is to ignore these problem modules or functions. Because BCC mode converts some functions to C code, these funtions are not compatiable with Python function object. They may not be called by outer Python scripts, and can't be fixed in Pyarmor side. In this case use configuration option bcc:excludes and bcc:disabled to ignore function or module, and make all the others work.

To ignore one module pkgname.modname by this command:

**\$** pyarmor cfg -p pkgname.modname bcc:disabled=1

To ignore one function in one module by this command:

**\$** pyarmor cfg -p pkgname.modname bcc:excludes + "function name"

Use  $-p$  to specify module name and option  $bcc:excludes$  for function name. No  $-p$ , same name function in the other scripts will be ignored too.

Exclude more functions by this way:

**\$** pyarmor cfg -p foo bcc:excludes + "hello foo2"

Let's enable trace mode to check these functions are ignored:

```
$ pyarmor cfg enable_trace 1
$ pyarmor gen --enable-bcc foo.py
$ grep trace.bcc .pyarmor/pyarmor.trace.log
```
Another example, in the following commands BCC mode ignores joker/card.py, but handle all the other scripts in package joker:

```
$ pyarmor cfg -p joker.card bcc:disabled=1
$ pyarmor gen --enable-bcc /path/to/pkg/joker
```
By both of bcc:excludes and bcc:disabled, make all the problem code fallback to default obfuscation mode, and let others could be converted to c function and work fine.

#### **Changed features**

Here are some changed features in the BCC mode:

• Calling *raise* without argument not in the exception handler will raise different exception.

```
>>> raise
RuntimeError: No active exception to reraise
# In BCC mode
>>> raise
UnboundlocalError: local variable referenced before assignment
```
- Some exception messages may different from the plain script.
- Most of function attributes which starts with  $\_\_\_\_\_$  doesn't exists, or the value is different from the original.

#### **Unsupport features**

If a function uses any unsupoported features, it could not be converted into C code.

Here list unsupport features for BCC mode:

```
unsupport_nodes = (
   ast.ExtSlice,
    ast.AsyncFunctionDef, ast.AsyncFor, ast.AsyncWith,
```
(continues on next page)

(continued from previous page)

```
ast.Await, ast.Yield, ast.YieldFrom, ast.GeneratorExp,
ast.NamedExpr,
ast.MatchValue, ast.MatchSingleton, ast.MatchSequence,
ast.MatchMapping, ast.MatchClass, ast.MatchStar,
ast.MatchAs, ast.MatchOr
```
And unsupport functions:

• exec

)

- eval
- super
- locals
- sys.\_getframe
- sys.exc info

For example, the following functions are not obfuscated by BCC mode, because they use unsupported features or unsupported functions:

```
async def nested():
    return 42
def foo1():
    for n range(10):
        yield n
def foo2():
   frame = sys._getframe(2)
   print('parent frame is', frame)
```
## <span id="page-74-0"></span>**3.4.6 Performance and Security**

Pyarmor focus on protecting Python scripts, not good at memory protection and anti-debug.

Generally even using debugger to trace binary extension pyarmor\_runtime could not help to restore obfuscated scripts, but it may by pass runtime key verification.

Pyarmor provides runtime hook feature to help users to block this risk, users could write C functions or python scripts to detect the debugger or any attack behaviours. Pyarmor embedded these hooks into the obfuscated scripts, and called by the obfuscated scripts on required. It could improve security significantly, but user need be expert at Python and anti-debug.

In Windows, using [--enable-themida](#page-50-1) could prevent from this leak, it could protect extension module pyarmor\_runtime.pyd very well. But in the other platforms, it need extra tools to protect binary extension pyarmor\_runtime.so.

Pyarmor provides rich options to obfuscate scripts to balance security and performance.

If anyone announces he could broken pyarmor, please try a simple script with different security options, refer to *[Highest security and performace](#page-34-0)*. If any irreversible obfusation could be broken, report this security issue to [pyarmor@163.com.](mailto:pyarmor@163.com) Do not paste any hack link in pyarmor project.

Though the highest security could protect Python scripts from any hack method, but it may reduce performance. In most of cases, we need pick the right options to balance security and performance.

Here we test some options to understand their impace on performace. All the following tests use 2 scripts benchmark.py and testben.py. Note that the test data is different even run same test script in same machine twice, not speak of different test script in different machine. So the elapse time in the result table is only guideline, not exact value.

The content of benchmark.py

```
import sys
class BenTest(object):
    def __init__(self):
        self.a = 1self.b = "b"
        self.c = []self.d = \{\}def foo():
   ret = []for i in range(100000):
        ret.extend(sys.version_info[:2])
        ret.append(BenTest())
    return len(ret)
```
The content of testben.py

```
import benchmark
import sys
import time
def metric(func):
    if not hasattr(time, 'process_time'):
        time.process_time = time.clock
    def wrap(*args, **kwargs):
        t1 = time.process_time()
        result = func(*args, **kwargs)
        t2 = time. process_time()print('%-16s: %10.3f ms' % (func.__name__, ((t2 - t1) * 1000)))
        return result
    return wrap
@metric
def test_import():
   import benchmark2 as m2
    return m2
@metric
def test_foo():
   benchmark.foo()
```
(continues on next page)

(continued from previous page)

```
if __name__ == '__main__':
    print('Python %s.%s' % sys.version_info[:2])
    test_import()
    test_foo()
```
#### Different Python Version Performance

Frist obfuscate the scripts with default options, run it in different Python version, compare the elapase time with original scripts.

In order to test the difference without and with \_\_pycache\_\_, run scripts twice.

There are 3 check points:

- 1. Import fresh module without \_\_pycache\_\_
- 2. Import module 2nd with \_\_pycache\_\_
- 3. Run function "foo", an obfuscated class is called 10,000 times

Here are test steps:

```
$ rm -rf dist __pycache__
$ cp benchmark.py benchmark2.py
$ python testben.py
Python 3.7
test_import : 1.303 ms
test_foo : 250.360 ms
$ python testben.py
Python 3.7
test_import : 0.290 ms
test_foo : 252.273 ms
$ pyarmor gen testben.py benchmark.py benchmark2.py
$ python dist/testben.py
Python 3.7
test_import : 0.907 ms
test_foo : 311.076 ms
$ python dist/testben.py
Python 3.7
test_import : 0.454 ms
test_foo : 359.138 ms
```

| Time (ms) | Import fresh module |         | Import module 2nd |         | Run function "foo" |         |
|-----------|---------------------|---------|-------------------|---------|--------------------|---------|
| Python    | Origin              | Pyarmor | Origin            | Pyarmor | Origin             | Pyarmor |
| 3.7       | 1.303               | 0.907   | 0.290             | 0.454   | 252.2              | 311.0   |
| 3.8       | 1.305               | 0.790   | 0.286             | 0.338   | 272.232            | 295.973 |
| 3.9       | 1.198               | 1.681   | 0.265             | 0.449   | 267.561            | 331.668 |
| 3.10      | 1.070               | 1.026   | 0.408             | 0.300   | 281.603            | 322.608 |
| 3.11      | 1.510               | 0.832   | 0.464             | 0.616   | 164.104            | 289.866 |

Table 8: Table-1. Pyarmor Permormace with Python Version

#### RFT Mode Performance

RFT mode should be same fast as original scripts.

Here we compare RFT mode with default options, the test data is got by this way.

First obfuscate scripts with default options, then run it.

Then obfuscate scritps with RFT mode, and run it again:

```
$ rm -rf dist
$ pyarmor gen testben.py benchmark.py benchmark2.py
$ python dist/testben.py
$ rm -rf dist
$ pyarmor gen --enable-rft testben.py benchmark.py benchmark2.py
$ python dist/testben.py
```

| Time (ms) | Import fresh module |                 | Run function "foo" |                 | Remark |
|-----------|---------------------|-----------------|--------------------|-----------------|--------|
| Python    | Pyarmor             | <b>RFT Mode</b> | Pyarmor            | <b>RFT Mode</b> |        |
| 3.7       | 1.083               | 1.317           | 334.313            | 324.023         |        |
| 3.8       | 0.774               | 1.109           | 239.217            | 241.697         |        |
| 3.9       | 0.775               | 0.809           | 304.838            | 301.789         |        |
| 3.10      | 2.182               | 1.049           | 310.046            | 339.414         |        |
| 3.11      | 0.882               | 0.984           | 258.309            | 264.070         |        |

Table 9: Table-2. Performace of RFT Mode

Next, we compare RFT mode and  $--$ obf-code 0 with original scritps by this way:

```
$ rm -rf dist __pycache__
$ python testben.py
...
$ pyarmor gen --enable-rft --obf-code=0 testben.py benchmark.py benchmark2.py
$ python testben.py
...
```
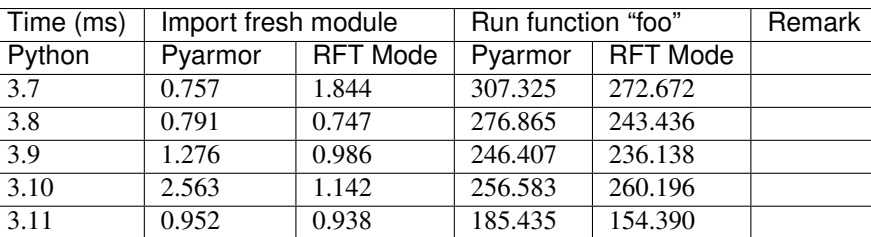

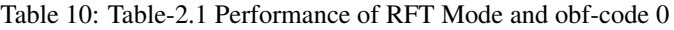

They're almost same.

#### BCC Mode Performance

BCC mode is special. It takes a long time to load modules, because it need handle binary code, actually it's a simplified version of dyld.

The following test data got by this way:

```
$ rm -rf dist __pycache__
$ python testben.py
...
$ python testben.py
...
$ pyarmor gen --enable-bcc testben.py benchmark.py benchmark2.py
$ python dist/testben.py
...
$ python dist/testben.py
...
```
Table 11: Table-3. Performance of BCC Mode with Python Version

| Time (ms) | Import fresh module |                 | Import module 2nd |                 | Run function "foo" |                 |
|-----------|---------------------|-----------------|-------------------|-----------------|--------------------|-----------------|
| Python    | Origin              | <b>BCC Mode</b> | Origin            | <b>BCC Mode</b> | Origin             | <b>BCC Mode</b> |
| 3.7       | 1.130               | 327.906         | 1.000             | 283.469         | 325.828            | 283.972         |
| 3.8       | 1.358               | 269.592         | 0.277             | 287.710         | 249.187            | 264.473         |
| 3.9       | 1.383               | 297.131         | 0.781             | 254.888         | 278.289            | 264.585         |
| 3.10      | 1.261               | 285.891         | 0.325             | 277.887         | 230.421            | 272.073         |
| 3.11      | 1.248               | 212.937         | 0.219             | 251.810         | 148.020            | 176.307         |

#### Impact of Different Options

In order to facilitate comparison, each option is used separately. For example, test  $-\text{no}-\text{wrap}$  by this way:

```
$ rm -rf dist __pycache__
$ pyarmor testben.py
...
$ pyarmor gen --no-wrap testben.py benchmark.py benchmark2.py
$ pyarmor dist/testben.py
Python 3.7
test_import : 0.971 ms
test_foo : 306.261 ms
```

| Option              | Performance         | Security            |
|---------------------|---------------------|---------------------|
| $-$ -no-wrap        | Increase            | Reduce              |
| $--obf$ -module $0$ | Slightly increase   | Slightly reduce     |
| $\neg$ -obf-code 0  | Remarkable increase | Remarkable reduce   |
| $--enable-rft$      | Almost same         | Remarkable increase |
| --enable-themida    | Remarkable reduce   | Remarkable increase |
| $--mix-str$         | Reduce              | Increase            |
| --assert-call       | Reduce              | Increase            |
| $-assert -import$   | Slightly reduce     | Increase            |
| --private           | Reduce              | Increase            |
| $-restric$          | Reduce              | Increase            |

Table 12: Table-4. Impact of Different Options

## **3.4.7 Localization and Internationalization**

TODO:

# <span id="page-79-5"></span>**3.5 License Types**

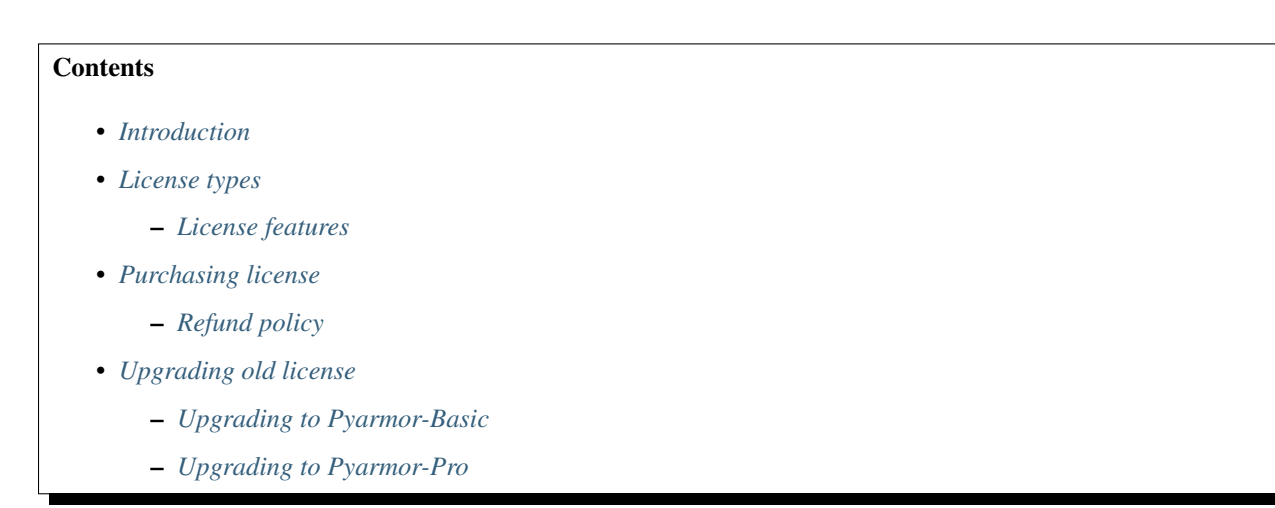

## <span id="page-79-0"></span>**3.5.1 Introduction**

This documentation is only apply to [Pyarmor](https://pypi.python.org/pypi/pyarmor/) 8.0 plus.

Pyarmor is published as shareware, free trial version never expires, but there are some limitations:

- a. Can not obfuscate big scritps<sup>[1](#page-79-1)</sup>
- b. Can not use feature  $mix\text{-}str^2$  $mix\text{-}str^2$  to obfuscate string constant in scripts
- c. Can not use RFT Mode<sup>[3](#page-79-3)</sup>, BCC Mode<sup>[4](#page-79-4)</sup>

<span id="page-79-1"></span><sup>&</sup>lt;sup>1</sup> Big Script means file size exceeds a cerntain value.

<span id="page-79-2"></span><sup>2</sup> Mix Str: obfscating string constant in script

<span id="page-79-3"></span><sup>3</sup> RFT Mode: renaming function/class/method/variable in Python scripts

<span id="page-79-4"></span><sup>4</sup> BCC Mode: Transforming some Python functions in scripts to c functions, compile them to machine instructions directly

- <span id="page-80-1"></span>d. Can not be used for any commercial product without permission
- e. Can not be used to provide obfuscation service in any form

These limitations can be unlocked by different License Types except last one.

## <span id="page-80-0"></span>**3.5.2 License types**

Pyarmor has 3 kind of licenses:

**Pyarmor Basic** Basic license could unlock big script<sup>1</sup> and mix-str<sup>2</sup> feature.

It requires internet connection to verify license

**Pyarmor Pro** Pro license could unlock big script<sup>1</sup> and mix-str<sup>2</sup> feature.

Pro license also unlocks BCC Mode<sup>4</sup> and RFT Mode<sup>3</sup>

It requires internet connection to verify license

Pyarmor Group Group license unlocks all limitions and doesn't require internet.

Internet connection is only used to verify Pyarmor License in the build machine to generate the obfuscated scripts.

For the obfuscated scripts run in the customer's device, Pyarmor has no any limitions, it's totally controlled by users. Pyarmor only cares about build machine.

Each license has an unique number, the format is pyarmor-vax-xxxxxx, which x stands for a digital.

Each product requires one License No. So any product in global also has an unique number in Pyarmor world.

If user has many products, many license are required.

One product in Pyarmor world means a product name and everything that makes up this name.

It includes all the devices to develop, build, debug, test product.

It also includes product current version, history versions and all the future versions.

One product may has several variants, each variant name is composed of product name plus feature name. As long as the proportion of the variable part is far less than that of the common part, they're considered as "one product".

Pyarmor License could be installed in many machines and devices which belong to licensed product. But there is limitation to be used at the same time.

In 24 hours only less than 100 devices can use one same Pyarmor License. Pyarmor License be used means use any feature of Pyarmor in one machine. Running obfuscated scripts generated by Pyarmor is not considered as Pyarmor License be used.

In details read [EULA of Pyarmor](https://github.com/dashingsoft/pyarmor/blob/master/LICENSE)

#### What's one product

First of all, if not for sale, all the Python scripts are belong to one product.

Pyarmor is one product, it includes Pyarmor basic, Pyarmor pro, and Pyarmor group. It also include pyarmor-webui which provides graphics interface for pyarmor. Besides, the order system of Pyarmor is a django app running in cloudserver. This django app also belongs to one product Pyarmor. The laptop used to develop Pyarmor, the PCs used to test Pyarmor, the cloud-server to serve order system of Pyarmor, all of them belong to one product Pyarmor.

Microsoft Office is not one product, because each product in Microsoft Office is functional independence. For example, Microsoft Word and Microsoft Excel belong to Microsoft Office, but they're totally different.

Microsoft Word is one product, and Micorsoft Word 2003Word 2007 etc. are belong to one product Microsoft word.

#### <span id="page-81-0"></span>**License features**

| Features                 | Trial          | <b>Basic</b>   | Pro | Group | Remark |
|--------------------------|----------------|----------------|-----|-------|--------|
| <b>Basic Obfuscation</b> | Y              | Y              | Y   | Y     | 5      |
| <b>Expired Script</b>    | Y              | Y              | Y   | Y     | 6      |
| <b>Bind Device</b>       | Y              | Y              | Y   | Y     |        |
| <b>JIT</b> Protection    | Y              | Y              | Y   | Y     | 8      |
| <b>Assert Protection</b> | Y              | Y              | Y   | Y     | q      |
| Themedia Protection      | Y              | Y              | Y   | Y     | 10     |
| <b>Big Script</b>        | No             | Y              | Y   | Y     |        |
| Mix Str                  | N <sub>0</sub> | Y              | Y   | Y     |        |
| <b>RFT MODE</b>          | N <sub>0</sub> | N <sub>0</sub> | Y   | Y     |        |
| <b>BCC MODE</b>          | N <sub>0</sub> | No             | Y   | v     |        |

Table 13: Table-1. License Features

#### **notes**

## <span id="page-81-1"></span>**3.5.3 Purchasing license**

Open shopping cart in any web browser:

<https://order.mycommerce.com/product?vendorid=200089125&productid=301044051>

If you have Pyarmor 8.0+ installed, this command also could open shopping cart:

**\$** pyarmor reg --buy

In the shopping cart, select License Type and complete the payment online.

Please fill regname with personal or company name when placing order.

| License Type | Net Price(\$) | Remark |
|--------------|---------------|--------|
| <b>Basic</b> | 52            |        |
| Pro          | 89            |        |
| Group        | 158           |        |

Table 14: Table-2. License Prices

An activation file named  $pyarrow-regcode-xxxx.txt$  will be sent by email immediately after payment is completed successfully.

Following the guide in activation file to take the purchased license effects. Or check *[Register Pyarmor](#page-39-0)*

There are no additional license fees, apart from the cost of the license. And it only needs to be paid once, not periodically

<span id="page-81-2"></span><sup>5</sup> Basic Obfuscation: obfuscating the scripts by default options

<span id="page-81-3"></span><sup>6</sup> Expired Script: obfuscated scripts has expired date

<span id="page-81-4"></span><sup>7</sup> Bind Device: obfuscated scripts only run in specified devices

<span id="page-81-5"></span><sup>&</sup>lt;sup>8</sup> JIT Protection: processing some sentensive data by runtime generated binary code

<span id="page-81-6"></span><sup>&</sup>lt;sup>9</sup> Assert Protection: preventing others from hacking obfuscated scripts

<span id="page-81-7"></span><sup>&</sup>lt;sup>10</sup> Themedia Protection: using Themedia to protect Widnows dlls

#### <span id="page-82-0"></span>**Refund policy**

If activation file isn't used, and purchasing date is in 30 days, refund is accepted. Please

- 1. Email to [Ordersupport@mycommerce.com](mailto:Ordersupport@mycommerce.com) with order information and ask for refund.
- 2. Or click [FindMyOrder page](https://www.findmyorder.com/store?Action=DisplayEmailCustomerServicePage&Env=BASE&Locale=en_US&SiteID=findmyor) to submit refund request

Out of 30 days, or activation file has been used, refund request will be rejected.

#### <span id="page-82-1"></span>**3.5.4 Upgrading old license**

Not all the old license could be upgraded to latest version.

The old license could be upgraded to Pyarmor Basic freely only if it matchs these conditions:

- Following new [EULA of Pyarmor](https://github.com/dashingsoft/pyarmor/blob/master/LICENSE)
- The license no. starts with pyarmor-vax-
- The original activation file pyarmor-regcode-xxxx.txt is used not more than 100 times
- No error returns by license server

If failed to upgrade the old license, please purchase new license to use Pyarmor latest version.

Upgrading to Pyarmor Pro needs extra fees.

|              | License Type $\vert$ Upgrading fee $(\$)$ | Remark                                       |
|--------------|-------------------------------------------|----------------------------------------------|
| <b>Basic</b> |                                           | following new EULA and match some conditions |
| Pro          | 50                                        |                                              |
| Group        | N/A                                       |                                              |

Table 15: Table-3. Upgrade fee from old license

#### <span id="page-82-2"></span>**Upgrading to Pyarmor-Basic**

First find the activation file pyarmor-regcode-xxxx.txt, which is sent to registration email when purchasing the license.

Next upgrade to Pyarmor 8.0+, according to new [EULA of Pyarmor,](https://github.com/dashingsoft/pyarmor/blob/master/LICENSE) each license is only for one product.

Assume this license will be used to obfuscate product Robot Studio, run this command:

**\$** pyarmor reg -u -p "Robot Studio" pyarmor-regcode-xxxx.txt

Check the upgraded license information:

**\$** pyarmor -v

If old license is used by many products (mainly old personal license), only one product could be used after upgrading. For the others, it need purchase new license.

#### <span id="page-82-3"></span>**Upgrading to Pyarmor-Pro**

Open shopping cart in any web browser:

<https://order.mycommerce.com/product?vendorid=200089125&productid=301044051>

If you have Pyarmor 8.0+ installed, this command also could open shopping cart:

**\$** pyarmor reg --buy

In the shopping cart, select Pyarmor-upgrade and complete the payment online.

A file named pyarmor-regcode-to-pro.txt will be sent by email immediately after payment is completed successfully.

Following the guide in this file to take the purchased license effects.

# **3.6 FAQ**

#### **3.6.1 Asking questions in Github**

Before ask question, please try these solutions:

- If using **pyarmor-7** or Pyarmor < 8.0, please check [Pyarmor 7.x Doc](https://pyarmor.readthedocs.io/en/v7.7/)
- If you have not read *[Getting Started](#page-10-0)*, read it
- Check *[Error Messages](#page-62-0)*
- If you have trouble in pack, check *[Insight Into Pack Command](#page-67-0)*
- If you have trouble in *[RFT Mode](#page-43-0)*, check *[Using rftmode pro](#page-24-0)*
- If you have trouble in *[BCC Mode](#page-42-0)*, check *[Using bccmode pro](#page-26-0)*
- If you have trouble with third-party libraries, check *[Work with Third-Party Libraries](#page-36-0)*
- If it's related to security and performance, check *[Performance and Security](#page-74-0)*
- Look through this page
- Enable debug mode and trace log, check console log and trace log to find more information
- Make sure the scripts work without obfuscation
- Do a simple test, obfuscate a hello world script, and run it with python
- If not using latest Pyarmor version, try to upgrade Pyarmor to latest version.
- Search in the Pyarmor [issues](https://github.com/dashingsoft/pyarmor/issues/)
- Search in the Pyarmor [discussions](https://github.com/dashingsoft/pyarmor/discussions/)

Please report bug in [issues](https://github.com/dashingsoft/pyarmor/issues/) and ask questions in [discussions](https://github.com/dashingsoft/pyarmor/discussions/)

When report bug in [issues,](https://github.com/dashingsoft/pyarmor/issues/) please copy the whole command line **pyarmor** gen and first 4 lines in the console, do not mask version and platform information, and do not paste snapshot image:

```
$ pyarmor gen -O dist --assert-call foo.py
INFO Python 3.10.0
INFO Pyarmor 8.1.1 (trial), 000000, non-profits
INFO Platform darwin.x86_64
```
## **3.6.2 License**

• we use Docker to build/obfuscate the code locally then publish the Dockerfile to the client. After the build stage, the whole environment (and the license) is gone. I wonder how the workflow would be? Can I add the license file to the pipeline and register everytime and build?

It's no problem to run Pyarmor in Docker or CI pipeline to obfuscate application. Each build registering pyarmor with pyarmor-regfile-xxxx.zip which is generated in initial registration. But It's not allowed to distribute pakcage pyarmor and *[Pyarmor Basic](#page-43-1)*, *[Pyarmor Pro](#page-43-2)*, *[Pyarmor Group](#page-43-3)* License to customer, and don't run too many build dockers.

• We are currently using a trial license for testing, but unfortunately our scripts are big and we are not able to statistically test the operation of Pyarmor. Do you have a commercial trial license for a certain trial period so that we can test the operation of Pyarmor for our scripts?

Sorry, Pyarmor is a small tool and only cost small money, there is no demo license plan.

Most of features could be verified in trial version, other advanced features, for example, mix-str, bcc mode and rft mode, could be configured to ignore one function or one script so that all the others could work with these advanced features.

• Is the Internet connection only required to generate the obfuscated script? No internet connection is required on the target device that uses such script?

No internet connection is required on target device.

Pyarmor has no any control or limitation to obfuscated scripts, the behaviours of obfuscated scripts are totally defined by user.

Please check Pyarmor EULA 3.4.1

• I am interested to know if the users are entitled to updates to ensure compatibility with future versions of Python.

No. Pyarmor license works with current Pyarmor version forever, but may not work with future Pyarmor version. I can't make sure current Pyarmor version could support all the future versions of Python, so the answer is no.

• If we buy version 8 license, is it compatible with earlier versions like 6.7.2?

No. Pyarmor 8 license can't be used with earlier versions, it may report HTTP 401 error or some unknown errors.

• Our company has a suite of products that we offer together or separately to our clients. Do we need a different license for each of them?

For a suite of products, if each product is different totally, for example, a suite "Microsoft Office" includes "Microsoft Excel", "Microsoft Word", each product need one license.

If a suite of products share most of Python scripts, as long as the proportion of the variable part of each product is far less than that of the common part, they're considered as "one product".

If each product in a suite of products is functionally complementary, for example, product "Editor" for editing the file, product "Viewer" for view the file, they're considered as "one product"

#### **Upgrading**

• Can we obfuscate our codebase with the same level as current? (we are obfuscating our code using super plus mode ("–advanced 5"). Is that available on PyArmor Basic? If we upgrade the old license, will the current license expire? (no more available in terms of PyArmor v7? How long is the current license valid? Is there a published end-of-support schedule?

The old license is valid for ever. In this case need not upgrade old license to Pyarmor Basic licnse, just install Pyarmor 8.x, and using **pyarmor-7** with old license.

Check *[License Types](#page-79-5)* for more information about upgrading

## **3.6.3 Purchasing**

#### • How to refund my order?

If this key of this order isn't activated, you can refund the order by one of ways

- 1. Email to [Ordersupport@mycommerce.com](mailto:Ordersupport@mycommerce.com) with order information and ask for refund.
- 2. Or click [FindMyOrder page](https://www.findmyorder.com/store?Action=DisplayEmailCustomerServicePage&Env=BASE&Locale=en_US&SiteID=findmyor) to submit refund request

# CHAPTER 4

Indices and tables

- genindex
- modindex
- search

# Python Module Index

# p

pyarmor, [40](#page-43-4) pyarmor.cli, [40](#page-43-4) pyarmor.cli.core, [40](#page-43-4) pyarmor.cli.runtime, [40](#page-43-4)

## Index

# Symbols

-assert-call pyarmor-gen command line option, [48](#page-51-2) -assert-import pyarmor-gen command line option, [48](#page-51-2) -bind-data DATA pyarmor-gen command line option, [45](#page-48-0) -enable <iit, rft, bcc, themida> pyarmor-gen command line option, [47](#page-50-7) -enable-bcc pyarmor-gen command line option, [47](#page-50-7) -enable-jit pyarmor-gen command line option, [47](#page-50-7) -enable-rft pyarmor-gen command line option, [47](#page-50-7) -enable-themida pyarmor-gen command line option, [47](#page-50-7) -home PATH[,GLOBAL[,LOCAL[,REG]]] pyarmor command line option, [42](#page-45-0) -mix-str pyarmor-gen command line option, [47](#page-50-7) -no-wrap pyarmor-gen command line option, [47](#page-50-7)  $-$ obf $-$ code  $\langle 0, 1 \rangle$ pyarmor-gen command line option, [47](#page-50-7) -obf-module <0,1> pyarmor-gen command line option, [47](#page-50-7) -outer pyarmor-gen command line option, [46](#page-49-2) -pack BUNDLE pyarmor-gen command line option, [48](#page-51-2) -period N pyarmor-gen command line option, [46](#page-49-2) -platform NAME pyarmor-gen command line option, [46](#page-49-2) -prefix PREFIX pyarmor-gen command line option, [44](#page-47-0) -private pyarmor-gen command line option, [46](#page-49-2)

#### -restrict pyarmor-gen command line option, [46](#page-49-2) -O PATH, -output PATH pyarmor-gen command line option, [44](#page-47-0) -b DEV, -bind-device DEV pyarmor-gen command line option, [45](#page-48-0) -d, -debug pyarmor command line option, [41](#page-44-0) -e DATE, -expired DATE pyarmor-gen command line option, [44](#page-47-0) -g ID, -device ID pyarmor-reg command line option, [53](#page-56-0) -g, -global pyarmor-cfg command line option, [51](#page-54-0)  $-*i*$ pyarmor-gen command line option, [44](#page-47-0) -p NAME pyarmor-cfg command line option, [51](#page-54-0) -p NAME, -product NAME pyarmor-reg command line option, [52](#page-55-0) -q, -silent pyarmor command line option, [41](#page-44-0) -r, -recursive pyarmor-gen command line option, [44](#page-47-0) -r, -reset pyarmor-cfg command line option, [51](#page-54-0) -u, -upgrade pyarmor-reg command line option, [53](#page-56-0) \_\_assert\_armored\_\_() (*built-in function*), [59](#page-62-1) \_\_pyarmor\_\_() (*built-in function*), [58](#page-61-0) A Activation File, [39](#page-42-1) B

BCC Mode, [39](#page-42-1) Build Machine, [39](#page-42-1)

## E

environment variable

```
LANG, 27, 28, 57
   PYARMOR_CC, 53
   PYARMOR_CLI, 53
   PYARMOR_HOME, 42, 53
   PYARMOR_LANG, 27, 57
   PYARMOR_PLATFORM, 53
   PYARMOR_RKEY, 20, 39, 57
   PYTHONPATH, 68
extension module, 39
```
# G

Global Path, [39](#page-42-1)

# H

Home Path, [39](#page-42-1) Hook script, [39](#page-42-1)

# J

JIT, [39](#page-42-1)

# L

LANG, [27,](#page-30-0) [28,](#page-31-0) [57](#page-60-0) Local Path, [39](#page-42-1)

# O

Outer Key, [39](#page-42-1)

# P

Platform, [39](#page-42-1) Plugin script, [40](#page-43-5) PluginName (*built-in class*), [55](#page-58-0) post\_build() (*PluginName static method*), [55](#page-58-0) post\_key() (*PluginName static method*), [55](#page-58-0) post\_runtime() (*PluginName static method*), [55](#page-58-0) Pyarmor, [40](#page-43-5) pyarmor (*module*), [40](#page-43-5) Pyarmor Basic, [40](#page-43-5), [77](#page-80-1) pyarmor command line option -home PATH[, GLOBAL[, LOCAL[, REG]]], [42](#page-45-0)  $-d, -$ debug, [41](#page-44-0) -q, -silent, [41](#page-44-0) Pyarmor Group, [40](#page-43-5), [77](#page-80-1) Pyarmor Home, [40](#page-43-5) Pyarmor License, [40](#page-43-5) Pyarmor Package, [40](#page-43-5) Pyarmor Pro, [40](#page-43-5), [77](#page-80-1) Pyarmor Users, [40](#page-43-5) pyarmor-cfg command line option  $-g$ ,  $-g$ lobal, [51](#page-54-0) -p NAME, [51](#page-54-0)  $-r$ ,  $-reset$ , [51](#page-54-0) pyarmor-gen command line option -assert-call, [48](#page-51-2)

-assert-import, [48](#page-51-2) -bind-data DATA, [45](#page-48-0) -enable <jit, rft, bcc, themida>, [47](#page-50-7) -enable-bcc, [47](#page-50-7) -enable-jit, [47](#page-50-7) -enable-rft, [47](#page-50-7) -enable-themida, [47](#page-50-7) -mix-str, [47](#page-50-7) -no-wrap, [47](#page-50-7)  $-$ obf $-$ code  $< 0, 1$ >, [47](#page-50-7)  $-$ obf-module <0,1>,[47](#page-50-7) -outer, [46](#page-49-2) -pack BUNDLE, [48](#page-51-2) -period N, [46](#page-49-2) -platform NAME, [46](#page-49-2) -prefix PREFIX, [44](#page-47-0) -private, [46](#page-49-2) -restrict, [46](#page-49-2) -O PATH, -output PATH, [44](#page-47-0) -b DEV, -bind-device DEV, [45](#page-48-0) -e DATE, -expired DATE, [44](#page-47-0)  $-1, 44$  $-1, 44$ -r, -recursive, [44](#page-47-0) pyarmor-reg command line option  $-g$  ID,  $-d$ evice ID, [53](#page-56-0) -p NAME, -product NAME, [52](#page-55-0)  $-u$ ,  $-u$ pgrade, [53](#page-56-0) pyarmor.cli (*module*), [40](#page-43-5) pyarmor.cli.core (*module*), [40](#page-43-5) pyarmor.cli.runtime (*module*), [40](#page-43-5) PYARMOR\_HOME, [42](#page-45-0) PYARMOR\_LANG, [27](#page-30-0) PYARMOR\_RKEY, [20,](#page-23-0) [39](#page-42-1) Python, [40](#page-43-5) Python Package, [40](#page-43-5) Python Script, [40](#page-43-5) PYTHONPATH, [68](#page-71-0)

# R

Registration File, [40](#page-43-5) RFT Mode, [40](#page-43-5) Runtime Files, [40](#page-43-5) Runtime Key, [40](#page-43-5) Runtime Package, [40](#page-43-5)

## T

Target Device, [40](#page-43-5)